# <span id="page-0-0"></span>[bullx cluster suite](#page-0-0)  [XR 5v3.1U1-](#page-0-0) [ADDON2](#page-0-0)

[Software Release Bulletin](#page-0-0)

[extreme computing](#page-0-0) extreme computing

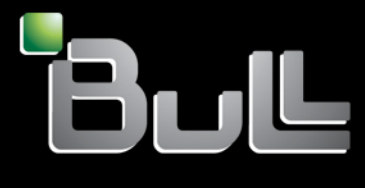

**REFERENCE** [86 A2 73EJ 02](#page-0-0) 

# <span id="page-2-0"></span>[extreme computing](#page-0-0)

# [bullx cluster suite](#page-0-0)  [XR 5v3.1U1-ADDON2](#page-0-0) [Software Release Bulletin](#page-0-0)

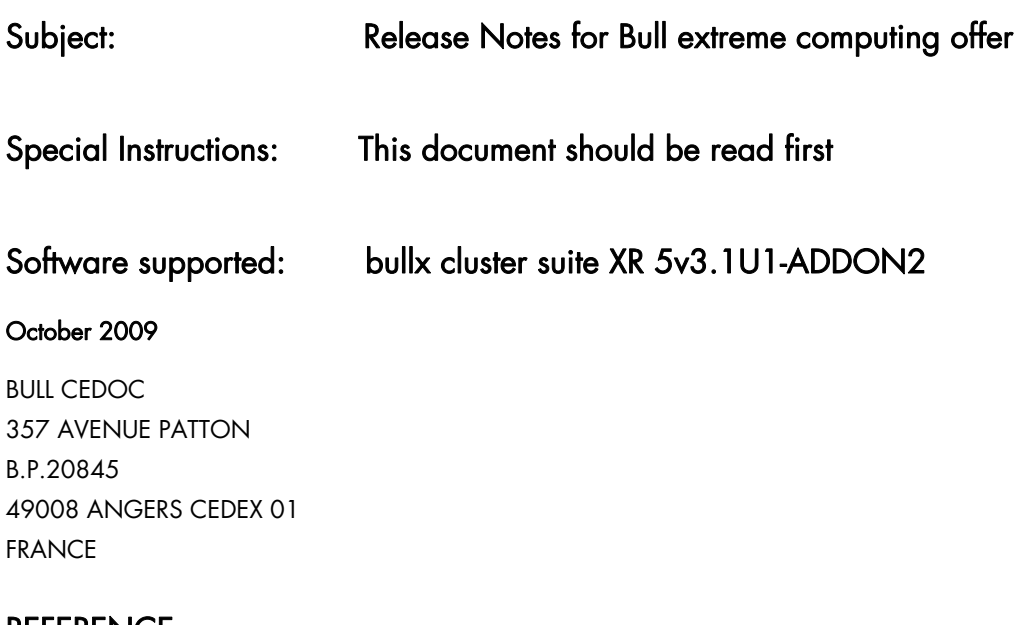

**REFERENCE** [86 A2 73EJ 02](#page-0-0) <span id="page-3-0"></span>The following copyright notice protects this book under Copyright laws which prohibit such actions as, but not limited to, copying, distributing, modifying, and making derivative works.

Copyright <sup>®</sup> Bull SAS [2009](#page-3-0)

Printed in France

### Trademarks and Acknowledgements

We acknowledge the rights of the proprietors of the trademarks mentioned in this manual.

All brand names and software and hardware product names are subject to trademark and/or patent protection.

Quoting of brand and product names is for information purposes only and does not represent trademark misuse.

*The information in this document is subject to change without notice. Bull will not be liable for errors contained herein, or for incidental or consequential damages in connection with the use of this material.* 

# **Table of Contents**

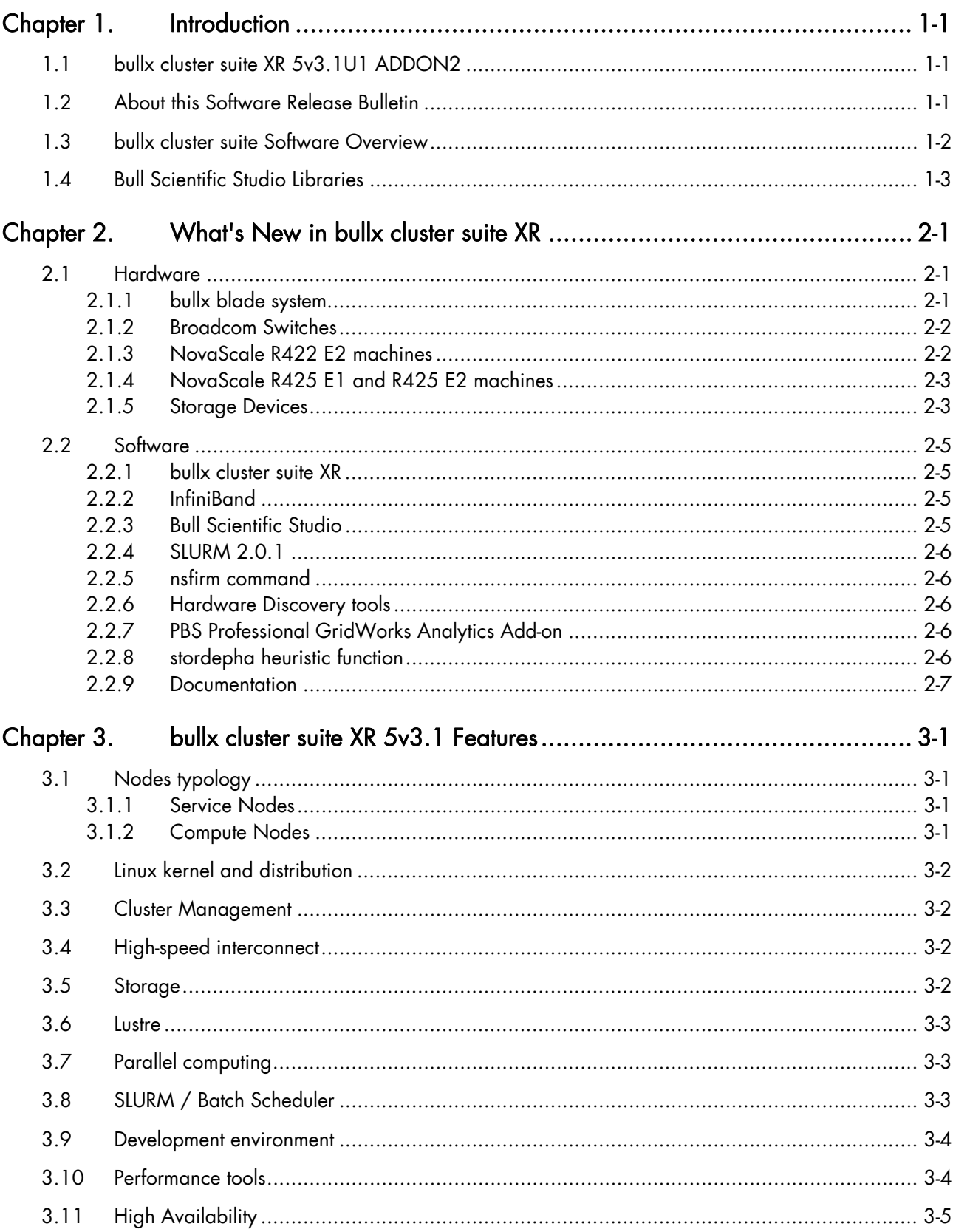

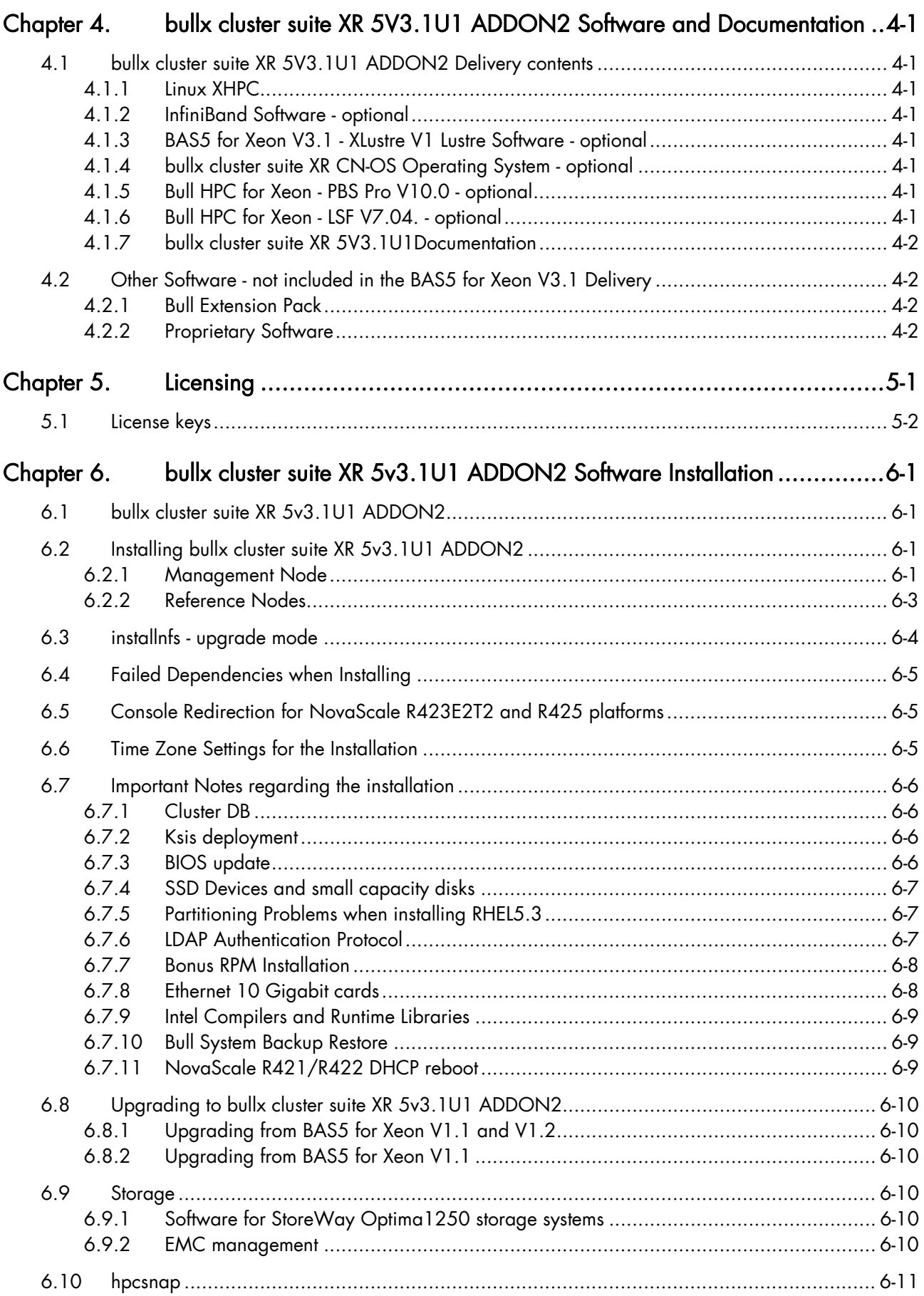

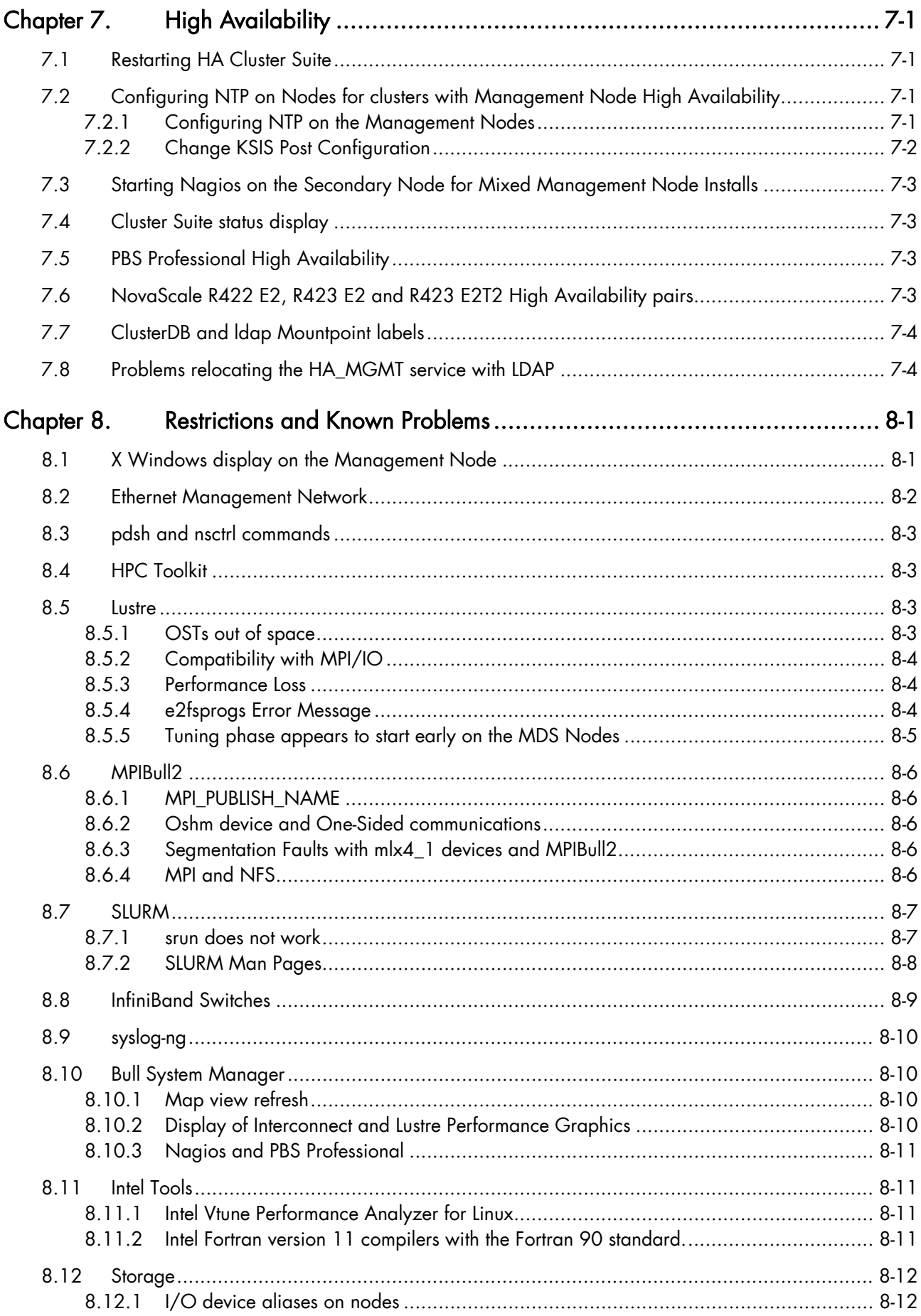

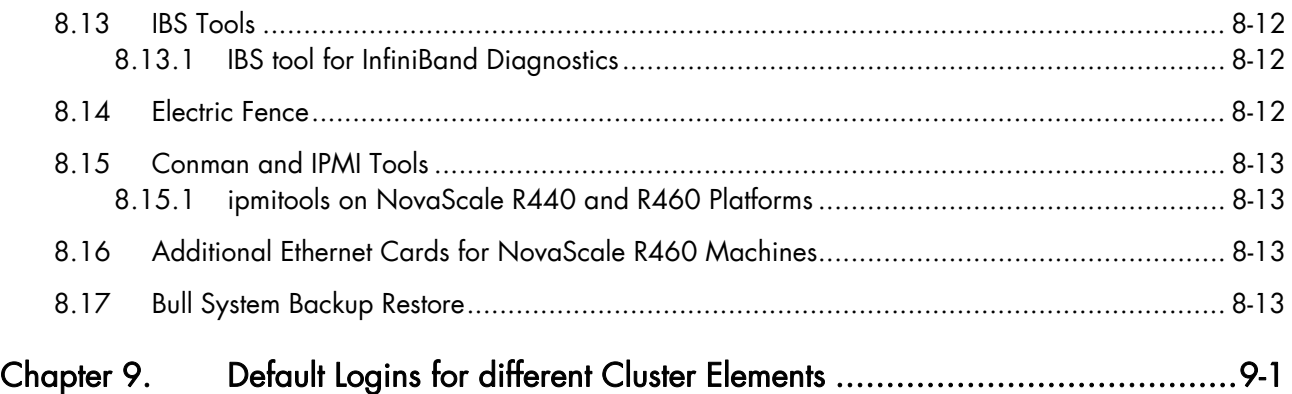

# <span id="page-8-1"></span><span id="page-8-0"></span>Chapter 1. [Introduction](#page-8-1)

# 1.1 bullx cluster suite XR 5v3.1U1 ADDON2

The bullx cluster suite XR 5v3.1U1 ADDON2 DVD-ROM contains an extension to the bullx cluster suite XR 5v3.1U1 installer and replaces the bullx cluster suite XR 5v3.1 ADDON1 CD-ROM (Ref: 76742600-001).

# 1.2 About this Software Release Bulletin

This Software Release Bulletin must be read first so that:

- Your CD/DVDs and documentation delivery package can be verified.
- The **bullx cluster suite** components may be understood.
- Information on new functionalities and licensing aspects is taken into account.
- Any known problems or restrictions in the software are noted.

# <span id="page-9-0"></span>1.3 bullx cluster suite Software Overview

The Bull extreme computing software suite named bullx cluster suite XR 5v3.1U1 ADDON2 consists of:

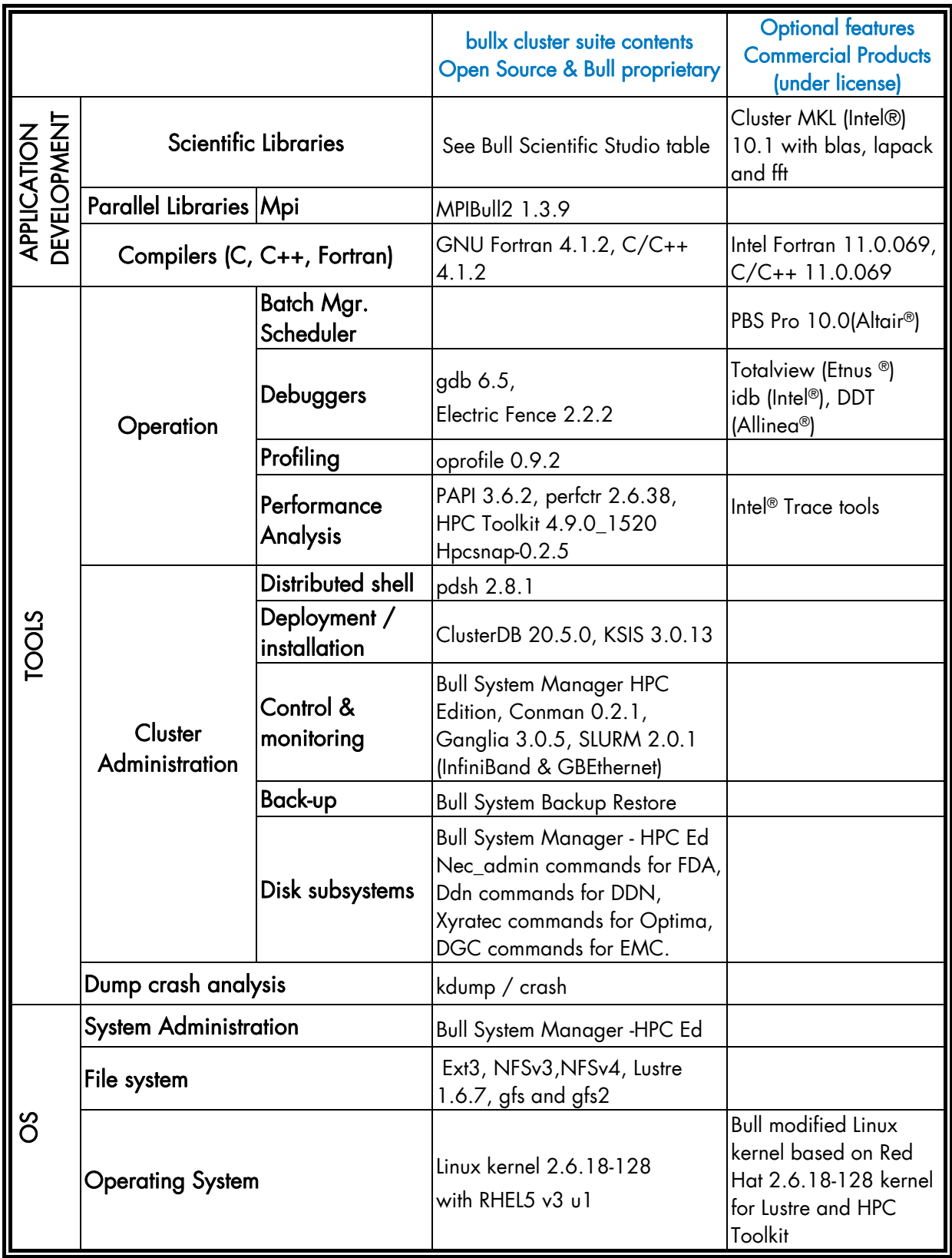

# <span id="page-10-0"></span>1.4 Bull Scientific Studio Libraries

| <b>Open Source Libraries</b> | bullx cluster suite XR 5v3.1U1 Version   |
|------------------------------|------------------------------------------|
| blacs_mpibull2               | blacs-1.1_p3-mpibull2_1.3.9_12.Bull      |
| BlockSolve95 mpibull2        | BlockSolve95-3.0-mpibull2_1.3.9_12.Bull  |
| fftw2 mpibull2               | fftw2-2.1.5-mpibull2_1.3.9_12.Bull       |
| fftw3                        | fftw3-3.2.1-Bull.12                      |
| GlobalArray (ga)             | ga-4.1.1-mpibull2_1.3.9_Bull.4           |
| gmp (gmp_sci XBAS)           | gmp_sci-4.3.0-Bull.12                    |
| gsl                          | GSL-1.12-Bull.12                         |
| lapack(lapack_sci)           | lapack_sci-3.2.1-Bull.12                 |
| <b>MPFR</b>                  | MPFR-2.4.1-Bull.12                       |
| netCDF                       | netCDF-4.0-mpibull2_1.3.9_Bull.12        |
| OpenS                        | OpenS-1.0-Bull.5                         |
|                              | OpenS_shelf-1.0-Bull.5                   |
| <b>ParMetis</b>              | ParMETIS-3.1-mpibull2_1.3.9_12.Bull      |
| PETSc                        | PETSc-2.3.3_p15-mpibull2_1.3.9_Bull.12   |
| pgapack                      | pgapack-1.0.0.1_3-mpibull2_1.3.9_Bull.12 |
| pHDF5_mpibull2               | pHDF5-1.8.2-mpibull2_1.3.9_Bull.12       |
| pNetCDF                      | pNetCDF-1.0.3-mpibull2_1.3.9_Bull.12     |
| <b>ScaLAPACK</b>             | ScaLAPACK-1.8.0-mpibull2_1.3.9_Bull.12   |
| sciport                      | sciport-1.0-12.Bull                      |
| SciStudio_shelf              | SciStudio-1.0-Bull.13                    |
|                              | SciStudio_shelf-1.0-Bull.13              |
| sHDF5                        | sHDF5-1.8.2-Bull.12                      |
| SuperLU_DIST                 | SuperLU_DIST-2.3-mpibull2_1.3.9_Bull.12  |
| SuperLU_MT                   | SuperLU_MT-2.0-Bull.12                   |
| SuperLU_SEQ-3                | SuperLU_SEQ-3.1-Bull.12                  |
| Valgrind                     | valgrind_opens-3.3.1-Bull.4              |

Table 1-1. Scientific Studio Libraries

# <span id="page-12-1"></span><span id="page-12-0"></span>Chapter 2. [What's New in bullx cluster suite XR](#page-12-1)

# 2.1 Hardware

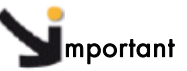

The following new hardware is only supported for software distributions from bullx cluster suite XR5V3.1 U1 onwards.

### 2.1.1 bullx blade system

#### bullx blade system chassis

The bullx chassis contains compute blades, a first level interconnect, a management unit and all components necessary to power and cool the blades, the interconnect and the management unit.

It can host up to 18 compute blades in 7U. The interconnect switch integrated in the chassis uses InfiniBand technology. The management unit CMM (Chassis Management Module) controls the drawer and communicates with the cluster management infrastructure through Ethernet ports.

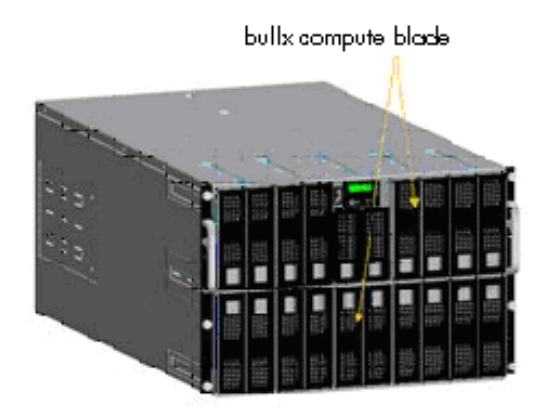

Figure 2-1. bullx chassis system

#### bullx compute blade

Each compute blade contains:

- 2 quad core Intel® Xeon® 5500 series processors
- 12 memory DIMMs
- − 1 HDD / SSD or diskless
- A built-in high performing interconnect per blade: QDR InfiniBand

A three level management hierarchy has been designed for the bullx blade system.

<span id="page-13-0"></span>The first level of management is represented by the Baseboard Management Controller (BMC) embedded on each compute blade. The BMC of each compute blade is connected to the Chassis Management Controller (CMC) to manage installation, maintenance, monitoring, and power management of the corresponding compute blades.

The CMC ensures the second level of management. It deals essentially with the different components of the chassis: power supplies, fans, etc. The interconnect is also connected to the CMC.

The 24 port 1 Gb Ethernet switch of the CMM has 3 ports dedicated to external connections. This design allows a bullx blade chassis to be integrated into a large cluster with the third level of management ensured via Service Nodes.

### 2.1.2 Broadcom Switches

Support for **Broadcom Ethernet** switches for **bullx blade systems**.

### 2.1.3 NovaScale R422 E2 machines

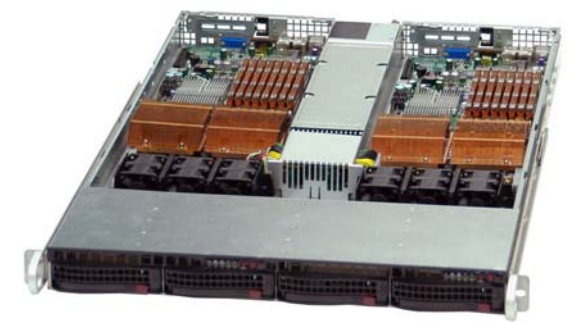

Figure 2-2. NovaScale R422 E2 machine

Bull NovaScale R422 E2 2 x 2-socket rack servers, based on Intel® Xeon® processors, are ideally suited for use as Compute Nodes.

- 2 x 2 quad core [Intel® Xeon® processors](http://syndication.intel.com/DistributeModule.aspx?ppc_cid=WTM_00765067501) (5500 series, up to 2.93 GHz)
- Intel QuickPath Interconnect (QPI) technology providing point-to-point high-speed links to distributed shared memory
- Up to  $2 \times 96$  GB DDR3 1066 MHz memory
- Double data rate and lower power consumption of DDR3 memory
- High-end connectivity, with 2 x PCI-Express Gen 2 (16 x) slots
- Embedded InfiniBand DDR or QDR adapters
- Optimal internal storage capacity with up to  $2 \times 2$  SATA2 disks (up to  $2 \times 1000$  GB per node)
- Scalable remote management features, with IPMI2.

# <span id="page-14-0"></span>2.1.4 NovaScale R425 E1 and R425 E2 machines

Bull NovaScale R425 servers are double socket, dual or quad core machines and include a powerful PSU to support internal NVIDIA Tesla C1060 accelerator cards. This accelerated Compute Node is able to manage 2 C1060 boards (directly attached implementation).

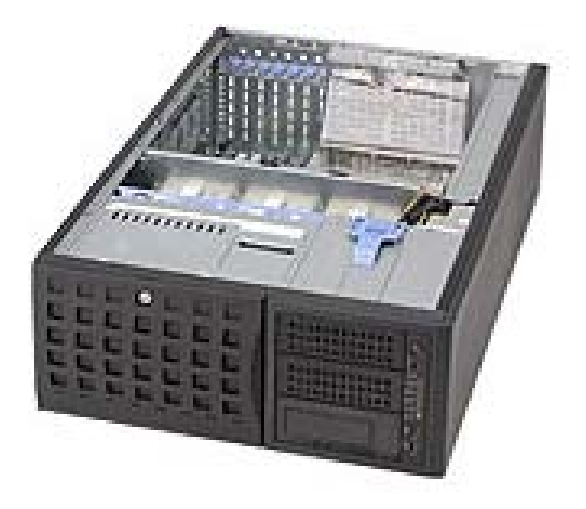

Figure 2-3. NovaScale R425 E1 machine

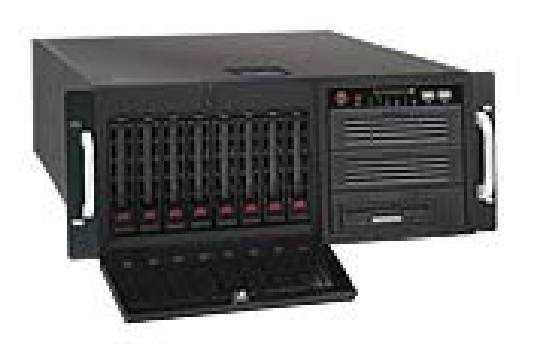

Figure 2-4. NovaScale R425 E2 machine

### 2.1.5 Storage Devices

#### StoreWay Optima1500 Storage systems

Developed for Fibre Channel standards for server connections and Serial Attached SCSI (SAS) standards for disk connections, these systems can support high-performance disks and high-capacity disks (SATA) in the same subsystem. These systems include 2 x 4 Gb/s FC host ports per controller (optionally 6 per controller). They offer up to 64 TB SAS or 144 TB SATAII capacity in 2U 12 disk drawers.

#### DDN S2A 9550 Storage systems

The S2A 9550 Storage Appliance is specifically designed for high-performance, highcapacity network storage applications. Delivering up to 3 GB/s large file performance from a single appliance and scaling to 960 TBs in a single storage system.

# <span id="page-16-0"></span>2.2 Software

From this distribution onwards the BAS5 for Xeon software suite has been renamed as bullx cluster suite (bullx CS). Existing BAS5 for Xeon distributions can be upgraded to bullx cluster suite XR 5v3.1U1ADDON2. bullx cluster suite is used for the management of all the nodes of a Bull extreme computing cluster.

See Chapter 2 in the bullx cluster suite XR 5v3.1U1 *Installation and Configuration Guide* for full details of the upgrade procedure for BAS5 for Xeon V1.1, V1.2 and V3.1 clusters.

> The bullx cluster suite XR 5v3.1 U1 ADDON2 DVD-ROM contains some modifications for the LDAP Authentication protocol, the OpenSM subnet manager installation procedure, the NVIDIA SDK CUDA driver and the mcelog hardware error checker.

### 2.2.1 bullx cluster suite XR

bullx cluster suite XR covers two separate distributions:

- bullx cluster suite XR SN based on the Red Hat Enterprise Linux 5.3 operating system.
- bullx cluster suite XR CN based on the bullx cluster suite XR CN-OS operating system. This distribution is compatible with Red Hat Enterprise Linux 5.3 and is only available for the Compute Nodes.

The table below shows the two bullx cluster suite XR installation options for the cluster nodes.

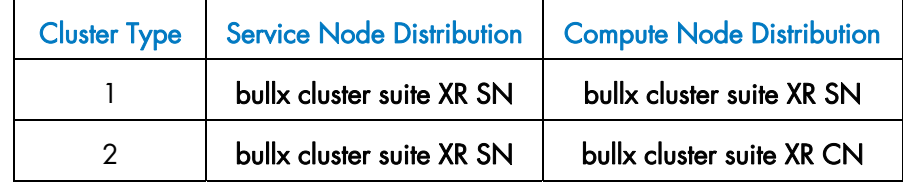

Table 2-1. bullx cluster suite XR installation types

### 2.2.2 InfiniBand

- Introduction of OFED 1.4.1 for bullx cluster suite clusters.
- Implementation of the OpenSM service to provide subnet management for networks with non-managed InfiniBand switches.

See The *InfiniBand Guide* for more information.

### 2.2.3 Bull Scientific Studio

Bull Scientific Studio is included in the bullx cluster suite delivery, and includes a range of Open Source libraries that can be used to facilitate the development and execution of a wide range of applications.

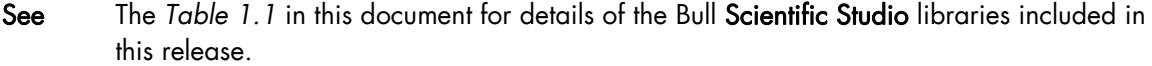

### <span id="page-17-0"></span>2.2.4 SLURM 2.0.1

bullx cluster suite XR 5v3.1U1 ADDON2 supports SLURM version 2.0.1

See The bullx cluster suite *Administrator's Guide* and the *User's Guide* for more information on SLURM.

With this BAS release, the base SLURM version has changed from SLURM 1.3.10 to SLURM 2.0.1.

### 2.2.5 nsfirm command

The nsfirm command is used for various maintenance operations, such as obtaining the BIOS or BMC version, upgrading the firmware, flashing the BIOS, etc.

See The bullx cluster suite *Maintenance Guide* for more information.

### 2.2.6 Hardware Discovery tools

The new initClusterDB, swtDiscover and nodeDiscover commands can be used to discover and to add cluster hardware to the Cluster Database. Some of this hardware, including new Ethernet switches and hardware management cards, will also be configured by these tools. These tools may be used when installing the Bull distribution for the first time, or when adding hardware to extend a cluster.

See *Chapter 2* in the bullx cluster suite *Maintenance Guide* for more information.

### 2.2.7 PBS Professional GridWorks Analytics Add-on

The GridWorks Analytics feature uses a parser to collect information from the PBS Professional server node (normally this is the cluster Management Node). The Application Server installed on a Login Node shows the information stored in the analytics database, either graphically or in the form of tables. These reports can be used to analyse and improve the performance of PBS Professional on the cluster, and to troubleshoot configuration problems.

### 2.2.8 stordepha heuristic function

Quorum Disk for Cluster Suite is not supported for this release. It is recommended to use the heuristic functionality when configuring with the stordepha tool (option -H).

### <span id="page-18-0"></span>2.2.9 Documentation

The introduction of 2 new cross-system manuals, the *InfiniBand Guide* and the *LDAP Authentication Guide*.

See *Chapter 4* for the full list of manuals delivered with the **bullx cluster suite XR 5v3.1U1** ADDON2 distribution.

# <span id="page-20-1"></span><span id="page-20-0"></span>Chapter 3. [bullx cluster suite XR 5v3.1 Features](#page-20-1)

Note These features apply to both bullx cluster suite XR 5v3.1 U1 and bullx cluster suite XR 5v3.1 U1 ADDON2 distributions.

# 3.1 Nodes typology

bullx cluster suite XR 5v3.1 nodes are defined as follows:

### 3.1.1 Service Nodes

- 1. Management Service Node ->
	- Supports the Cluster Management Utility stack
	- Operates using RHEL5.3
- 2. Login and NFS I/O Service Nodes ->
	- Provides both NFS server and development environment
	- − According to the cluster topology implemented, the NFS server or Login function is not configured, giving a pure NFS server node or a pure Login node as the case may be
	- When the Login function is activated, the Login node becomes the user's access point to the cluster
	- − Operates using RHEL5.3
- 3. Lustre I/O Service Nodes ->
	- $I/O$  nodes that support the OSS and MDS server functions of the Lustre file system
	- Strictly dedicated to the Lustre file system
	- − Connected to the cluster storage arrays which may be FDA, DDN or EMC
	- − Operates using RHEL5.3 with the Bull modified kernel

# 3.1.2 Compute Nodes

- 1. Compute Nodes ->
	- Used for parallel computing
	- Two types of Compute Nodes are possible. The COMPUTE node is performance oriented and provides a minimum environment. The extended COMPUTEX node is more complete, and provides the necessary environment for running most ISV applications and also those which need the Intel Cluster Ready environment
	- − Operates using the RHEL5.3 operating system or the bullx cluster suite XR CN-OS operating system.

For small clusters (up to 24 nodes), Cluster Management, NFS and Login functions can be concentrated on a single node.

# <span id="page-21-0"></span>3.2 Linux kernel and distribution

bullx cluster suite XR 5v3.1 operates using a standard RHEL5.3 Linux Red Hat distribution.

• Linux kernel version 2.6.18-128

The Bull kernel is at the level of the Red Hat 2.6.18-128 standard kernel. It includes patches for the Lustre file system, and for Bull HPC Toolkit performance analysis tools.

The Bull kernel is fully compatible with the RHEL5.3 distribution BUT is Bull, and not Red Hat, maintained. When the XLUSTRE and/or the XTOOLKIT products are required on a cluster, the Bull modified kernel is installed on all the cluster nodes.

Note If Intel<sup>®</sup> VTune Performance Analyzer for Linux is to be installed on the cluster, the HPC Toolkit (XTOOLKIT) product must be installed - see Chapter 3 in the *Installation and Configuration Guide.*

# 3.3 Cluster Management

All the cluster nodes are controlled and monitored from the Management Node. Cluster Management uses the cluster administration tools, which are centralized on the Management Node:

- ClusterDB contains the data that is required for the cluster management tools.
- pdsh, a distributed shell, is used to run commands in parallel on all the nodes, or a group of nodes, of the cluster.
- KSIS is used to produce and deploy node images.
- Bull System Manager HPC Edition is used to monitor the cluster and its activity.
- Syslog-ng is used to centralize the /var/log/messages and the /var/log/syslog files, for each node of the cluster on the Management Node. This allows global events to be monitored.
- Conman enables access to all the consoles of the cluster nodes at the same time.

# 3.4 High-speed interconnect

#### InfiniBand

The InfinBand network support relies on the OFED 1.4.1 OpenFabrics software stack.

#### **Ethernet**

High Speed Gigabit Ethernet.

# 3.5 Storage

Storage appliance monitoring is fully integrated within Bull System Manager - HPC Edition.

<span id="page-22-0"></span>Storage Management includes configuration tools for all types of storage systems that are supported:

- StoreWay Optima1250 (I/O NFS only no HA)
- StoreWay Optima1500
- **EMC/Clariion AX4-5**  $\left|1\right|$  (I/O NFS only no HA)
- Bull FDA 2500 & 2900
- DataDirect Networks 9550
- EMC/Clariion CX3-40F, CX300, CX4-120, CX4-480

These last two storage systems are oriented to support Lustre and are High Availability capable.

### 3.6 Lustre

Introduction of Lustre 1.6.7, shared file system from Sun CFS:

- InfiniBand (OFED 1.4.1) and Gigabit Ethernet interconnect support
- FDA, EMC and DDN storage systems fibre channel connection support
- The automatic configuration and deployment of Lustre is tightly coupled with the storage appliance configuration and deployment using storage deployment models
- Centralized management and monitoring toolset from Bull
- High-Availability for OSS and MDS nodes

# 3.7 Parallel computing

Parallel computing is ensured by MPI libraries:

• The optimized MPIBull2-1.3.9 library provides MPI1 and MPI2 levels for both GigaBit Ethernet and InfiniBand interconnects thanks to its flexible architecture.

The MPI environment switching tool allows users to run the application in the right environment when there are different MPI libraries on the cluster.

# 3.8 SLURM / Batch Scheduler

Two possibilities are available for cluster job resource management:

- The SLURM version 2.0.1. Resource Manager for both InfiniBand and GigaBit Ethernet interconnects.
- The PBS Pro 10.0 Batch Scheduler from Altair for both InfiniBand and GigaBit Ethernet interconnects which interface directly with the MPI libraries.

<span id="page-23-0"></span>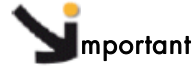

PBS Professional and SLURM are exclusive and cannot both be installed on the same cluster.

The installation and configuration of SLURM version 2.0.1 using the configurator.html tool and the setup.sh script is described in the Bullx cluster suite XR 5v3.1U1 *Installation and Configuration Guide*, ref 86 A2 19FA 02.

# 3.9 Development environment

The development environment provides both standard gcc, and optimized Intel C/C++ and Fortran compilers. The Intel C/C++ compiler supports OpenMP primitives.

Bullx cluster suite XR 5v3.1U1 has been validated with Intel C/C++ and Fortran 11.0.069 compilers. The compatibility with later 11.x compiler releases is assured provided that the Bull intelruntime-11.0.069 RPM is not installed, and the compiler environment is made available on all the Compute Nodes.

Some scientific libraries, for example the Electric Fence debugger, are provided with the standard RHEL5 distribution.

#### MPIBull2 optimized libraries

Bull delivers enhanced, recompiled MPIBull2 optimized versions of Open Source libraries within Bull Scientific Studio.

#### See Table 1.2 for details of the Scientific Studio libraries delivered with Bullx cluster suite XR 5v3.1U1 ADDON2.

#### NVIDIA Mathematical and Scientific Libraries

NVIDIA CUDATM Toolkit and Software Development Kit are installed automatically on the LOGIN, COMPUTE and COMPUTEX reference nodes for clusters which include Tesla graphic accelerators, so that the NVIDIA compilers and the NVIDIA mathematical and scientific libraries are in place for the application.

# 3.10 Performance tools

HPC Toolkit is an Open Source suite of multi-platform tools for profile-based performance analysis of applications, and is used to:

- 1. Collect raw profile information
- 2. Convert various types of profiling information into platform independent XML formats
- 3. Synthesize browsable representations that correlate performance metrics gathered from multiple sources with program source code.

# <span id="page-24-0"></span>3.11 High Availability

High Availability functions using HA Cluster Suite 5 software.

mportant for Bullx cluster suite XR 5v3.1

- Lustre I/O High Availability is fully supported for this release.
- NFS I/O High Availability is supported in this release for NFS3 in a reduced active/passive mode only.
- Highly Available I/O NFS nodes must be deployed using a dedicated KSIS I/O node image that strictly excludes Lustre.
- PBS Professional High Availability is supported for this release.
- LSF High Availability is supported for this release.
- SLURM High Availability is supported for this release.
- Management Node High Availability is supported for this release.

# <span id="page-26-1"></span><span id="page-26-0"></span>Chapter 4. [bullx cluster suite XR 5V3.1U1 ADDON2](#page-26-1)  [Software and Documentation](#page-26-1)

# 4.1 bullx cluster suite XR 5V3.1U1 ADDON2 Delivery contents

### 4.1.1 Linux XHPC

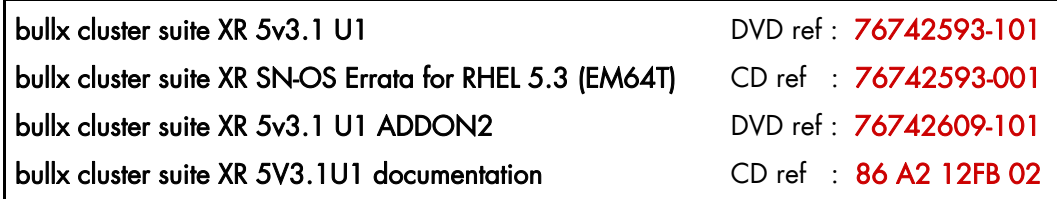

### 4.1.2 InfiniBand Software - optional

BAS5 for Xeon V3.1 - XIB InfiniBand Software CD ref : 76742479-001

### 4.1.3 BAS5 for Xeon V3.1 - XLustre V1 Lustre Software - optional

BAS5 for Xeon V3.1 - XLustre Lustre Software CD ref : 76742480-001

### 4.1.4 bullx cluster suite XR CN-OS Operating System - optional

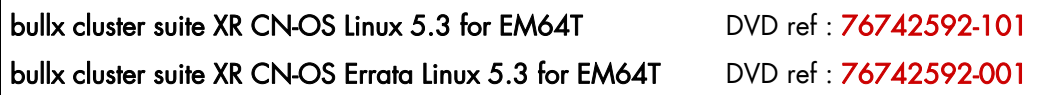

# 4.1.5 Bull HPC for Xeon - PBS Pro V10.0 - optional

Bull HPC for Xeon PBS-Pro v10.0 CD ref : 76742477-001

### 4.1.6 Bull HPC for Xeon - LSF V7.04. - optional

Bull HPC for Xeon V3.1 LSF V7.0.4 CD ref : 76742481-001

This CD includes the Bull *LSF Installation and Configuration Guide* reference 86 A2 39FB 01.

### <span id="page-27-0"></span>4.1.7 bullx cluster suite XR 5V3.1U1Documentation

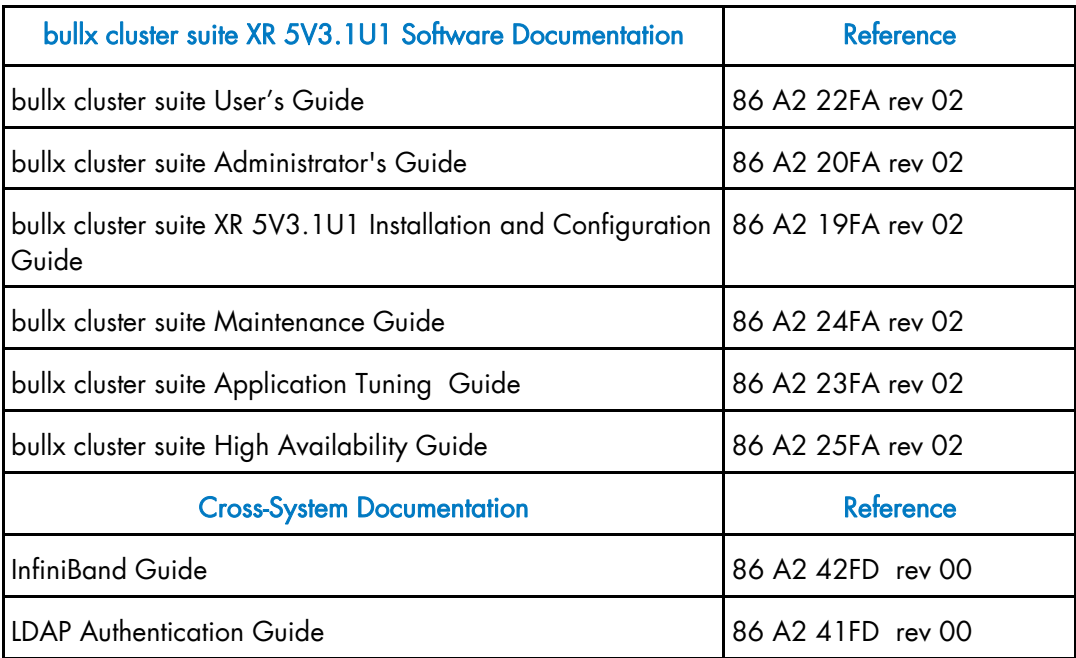

These guides are delivered on the bullx cluster suite XR 5V3.1U1 Documentation CD (Ref: 86 A2 12FB 02).

# 4.2 Other Software - not included in the BAS5 for Xeon V3.1 **Delivery**

### 4.2.1 Bull Extension Pack

The Bull Extension Pack CD for bullx cluster suite XR 5V3.1U machines is the one below. This is part of the *Red Hat Enterprise Linux 5.3 EM64T Media and Documentation* delivery.

Bull Extension Pack for NovaScale Universal Rack-Optimized & Tower Series with RHEL5.3 CD ref : 76742499-001

This CD-ROM contains the RPMs required for Bull System Backup Restore, and for the LSI MegaRAID 8408E Adapter installed on NovaScale R440 and R460 machines.

See The bullx cluster suite *Maintenance Guide* for more details on Bull System Backup Restore.

### 4.2.2 Proprietary Software

Note The Intel Compilers are not delivered with BAS5 for Xeon V3.1. But this release has been built to work with Intel compilers Version 11.0.069, and has been validated with these versions, and should also be compatible with later versions.

# <span id="page-28-1"></span><span id="page-28-0"></span>Chapter 5. [Licensing](#page-28-1)

Bull is committed to be in conformance with Free Software Foundation, Inc. and recommendations from other standardization organizations.

Most of the software is Public or GPL, and consequently the source files may be distributed. The license terms are included on the distribution CD in the GPL directory.

Some products have their own licenses and others are proprietary; below is the list of proprietary software:

#### Proprietary Bull

Bull System Manager MPI\_Bull libraries MPI\_Analyser Storageadmin

### Proprietary Altair

PBS\_Pro

#### Proprietary Intel

Intel C, C++, Fortran Intel Trace Tools MKL library

Proprietary Emulex

Lptools

Proprietary Allinea DDT

Proprietary ETNUS **Totalview** 

Proprietary Platform LSF

# <span id="page-29-0"></span>5.1 License keys

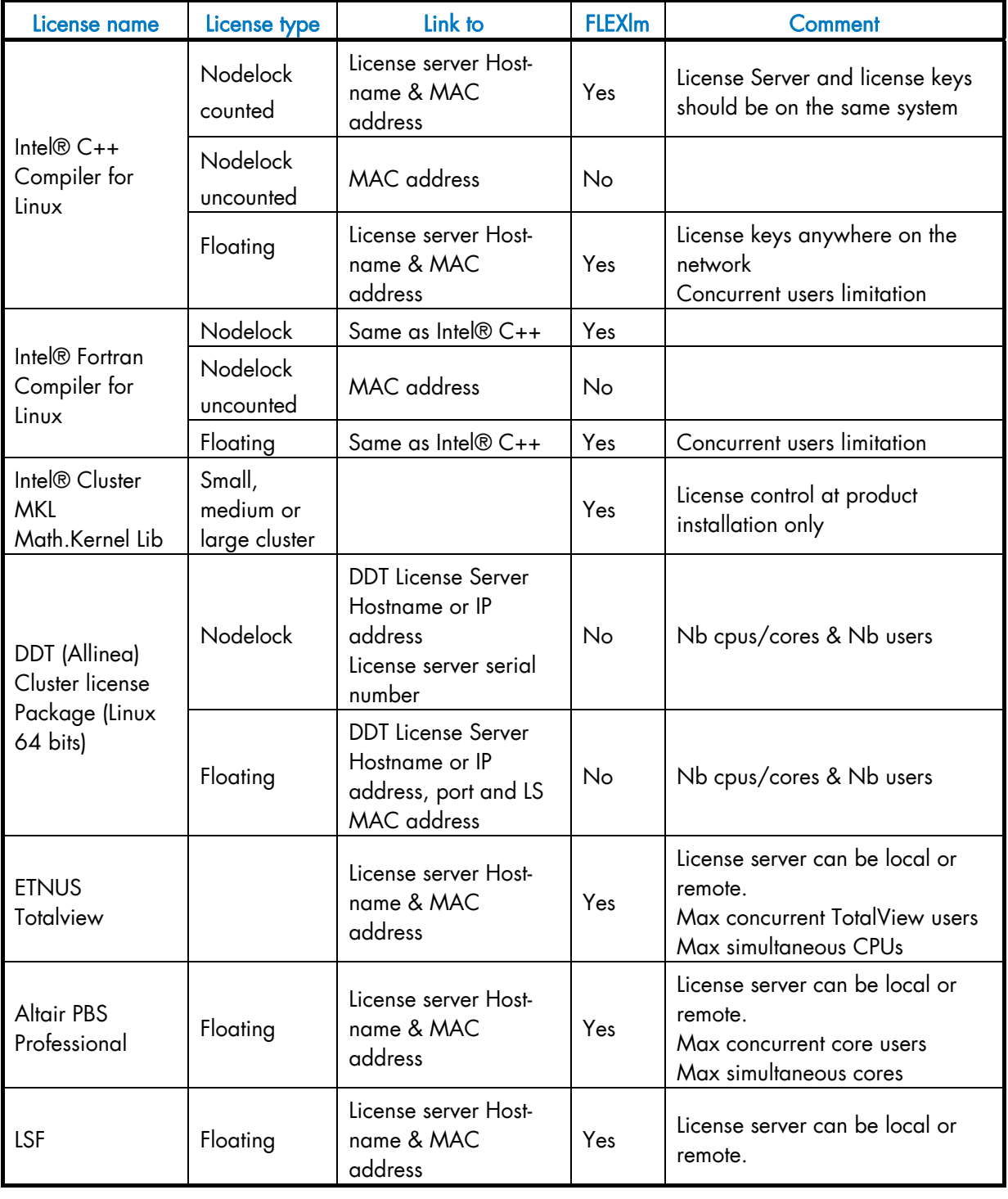

Note Host -ID is equivalent to the MAC address and is obtained by using the Imhostid command.

# <span id="page-30-1"></span><span id="page-30-0"></span>Chapter 6. [bullx cluster suite XR 5v3.1U1 ADDON2](#page-30-1)  [Software Installation](#page-30-1)

# 6.1 bullx cluster suite XR 5v3.1U1 ADDON2

The bullx cluster suite XR 5v3.1U1 ADDON2 DVD-ROM contains an extension to the bullx cluster suite XR 5v3.1U1 installer and replaces the bullx cluster suite XR 5v3.1 ADDON1 CD-ROM (Ref: 76742600-001).

# **n** mportant

It is strongly recommended that all bullx cluster suite clusters install bullx cluster suite XR 5v3.1U1 ADDON2.

Note Read this chapter carefully before carrying out an upgrade to bullx cluster suite XR 5v3.1U1 ADDON2 from an existing BAS5 for Xeon V1.1, V1.2 or V3.1 cluster, as described in *Chapter 2* in the bullx cluster suite XR 5v3.1U1 *Installation and Configuration Guide* OR before installing bullx cluster suite XR 5v3.1U1 ADDON2 from scratch, using the procedure described in *Chapter 3* in the bullx cluster suite XR 5v3.1U1 *Installation and Configuration Guide* ( Ref 86 A2 19FA 02

# 6.2 Installing bullx cluster suite XR 5v3.1U1 ADDON2

### 6.2.1 Management Node

#### Clusters with bullx cluster suite XR 5v3.1U1 already installed

1. Insert the bullx cluster suite XR 5v3.1U1 ADDON2 media.

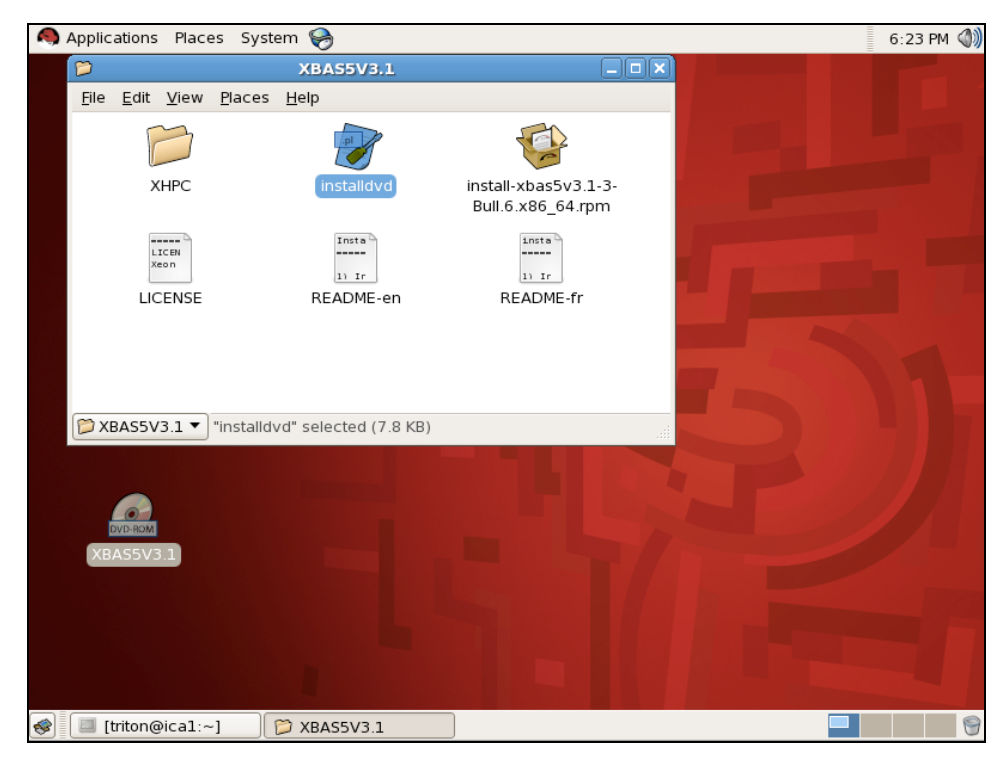

Figure 6-1. First Install Window

2. Double-click on the installdvd script as shown in Figure 3-17.

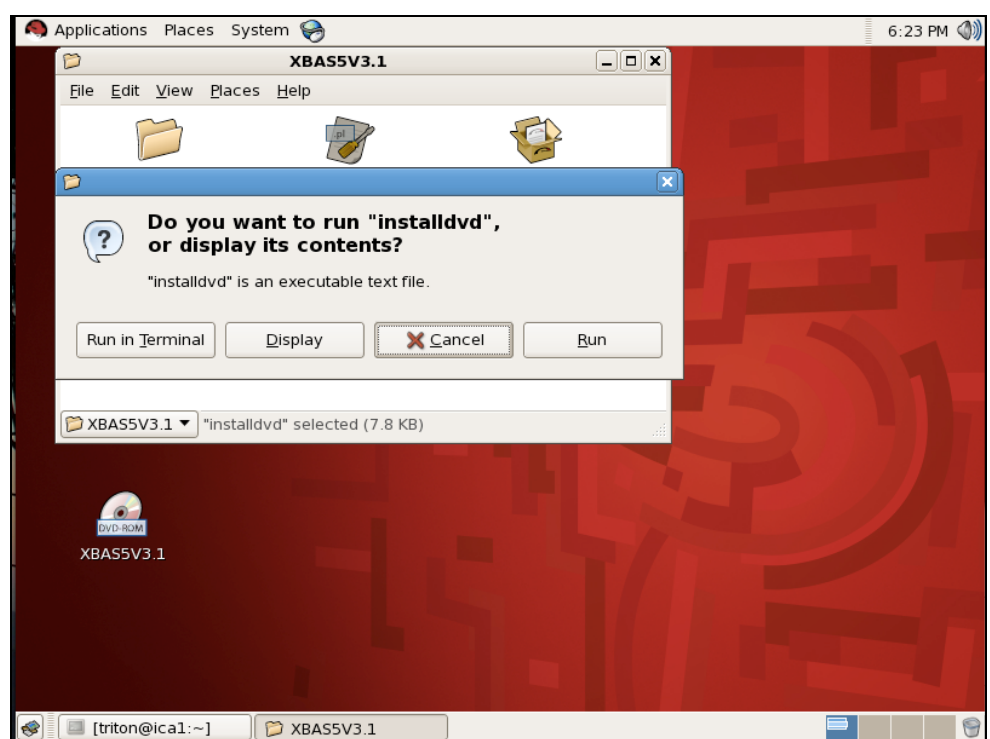

Figure 6-2. **installdvd** script options

- 3. Select Run in Terminal from the options displayed in Figure 6-2.
- 4. Eject the media:

<span id="page-32-0"></span>umount /dev/cdrom

Or use the eject command:

eject

5. Go to the /release/XBAS5V3.1 directory:

cd /release/XBAS5V3.1

6. Execute the command:

./install

7. The error message below can be ignored:

WARNING: according to /etc/bull-infos, 'XBAS5' is already installed on this system.

Confirm the installation of bullx cluster suite XR 5v3.1U1 ADDON2 software by pressing the **enter** key when the prompt stops.

Clusters installing bullx cluster suite XR 5v3.1 ADDON2 from scratch

- 1. Add the bullx cluster suite XR 5v3.1 ADDON2 DVD-ROM to the list of media to be installed by the installdvd script in *Section 3.2.3* in the bullx cluster suite XR 5v3.1 U1 I*nstallation and Configuration Guide* (Reference 86 A2 19FA 02)
- 2. Follow the installdvd script installation procedure.

Clusters upgrading to bullx cluster suite XR 5v3.1 ADDON2 from BAS5 for Xeon V1.1, V1.2 and V3.1

- 1. Add the bullx cluster suite XR 5v3.1 ADDON2 DVD-ROM to the list of media to be installed by the installdvd script in *Section 2.2.3.3* (BAS5 for Xeon V1.1 and V1.2 clusters) or in *Section 2.3.3* (BAS5 for Xeon V3.1 clusters) in the bullx cluster suite XR 5v3.1 U1 I*nstallation and Configuration Guide* (Reference 86 A2 19FA 02)
- 2. Follow the installdvd script installation procedure.

### 6.2.2 Reference Nodes

#### Clusters with bullx cluster suite XR 5v3.1U1 already installed

1. Check that the /release directory is mounted on the Management Node.

mount

If it is not, mount it.

2. Go to the /release/XBAS5V3.1/ directory:

```
cd /release/XBAS5V3.1/
```
<span id="page-33-0"></span>3. Run the command below:

./install

4. The error message below can be ignored:

```
WARNING: according to /etc/bull-infos,
'XBAS5' is already installed on this system.
```
Confirm the installation of bullx cluster suite XR 5v3.1U1 ADDON2 software by pressing the **enter** key when the prompt stops.

5. Redeploy the new image of each Reference Node.

#### Clusters installing bullx cluster suite XR 5v3.1 ADDON2 from scratch

Once all the media, including bullx cluster suite XR 5v3.1 ADDON2, have been copied across to the /release directory, follow STEPs 4 to 7 in *Chapter 3* in the bullx cluster suite XR 5v3.1U1 *Installation and Configuration Guide* (Reference 86 A2 19FA 02).

Clusters upgrading to bullx cluster suite XR 5v3.1 ADDON2 from BAS5 for Xeon V1.1, V1.2 and V3.1

- 1. Once all the media, including **bullx cluster suite XR 5v3.1 ADDON2**, have been copied across to the **/release** directory, follow the instructions in Section 2.2.5. (BAS5 for Xeon V1.1 and V1.2 clusters) or in *Section 2.3.7* (BAS5 for Xeon V3.1 clusters) in the bullx cluster suite XR 5v3.1U1 *Installation and Configuration Guide*  (Reference 86 A2 19FA 02).
- 2. Deploy the bullx cluster suite XR 5v3.1 ADDON2 Reference Node images as described in Section 2.4 in the bullx cluster suite XR 5v3.1U1 *Installation and Configuration Guide* (Reference 86 A2 19FA 02)*.*

# 6.3 installnfs - upgrade mode

The upgrade mode provided by the installnfs script (See section 2.2.5.2 in the *Installation and Configuration Guide)* must ONLY be used to upgrade BAS5 for Xeon V1.1 and V1.2 clusters to bullx cluster suite XR 5v3.1U1.

# mportant

Do not use the installnfs upgrade mode if bullx cluster suite XR 5v3.1U1 has already been installed.

# <span id="page-34-0"></span>6.4 Failed Dependencies when Installing

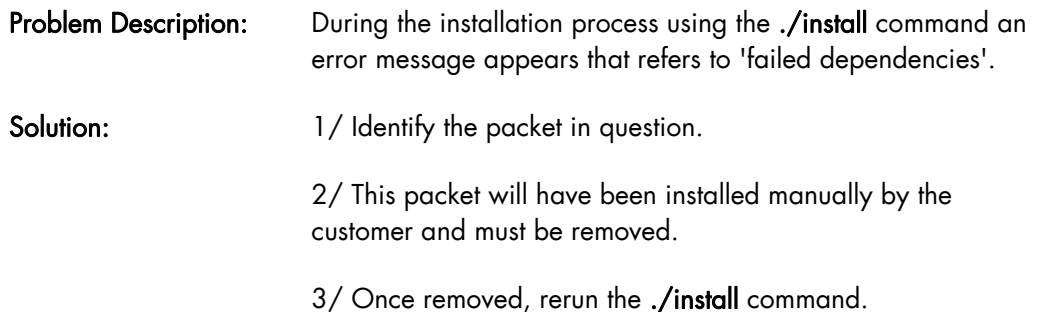

# 6.5 Console Redirection for NovaScale R423E2T2 and R425 platforms

On NovaScale R423E2T2 and R425 platforms, following the installation of bullx cluster suite XR 5v3.1U1 on the reference node change the console=ttyS1 setting in the /boot/grub/menu.lst file to console=ttyS2, as shown in the example below. This should be done before the nodes are deployed:

#### BEFORE:

```
kernel /boot/vmlinuz-2.6.18-128.1.6.el5.Bull.1 ro root=LABEL=/ 
console=tty0 console=ttyS1,115200 nmi_watchdog=0 
kernel /boot/vmlinuz-2.6.18-128.el5 ro root=LABEL=/ console=tty0 
console=ttyS1,115200 nmi_watchdog=0
```
#### AFTER:

```
kernel /boot/vmlinuz-2.6.18-128.1.6.el5.Bull.1 ro root=LABEL=/ 
console=tty0 console=ttyS2,115200 nmi_watchdog=0 
kernel /boot/vmlinuz-2.6.18-128.el5 ro root=LABEL=/ console=tty0 
console=ttyS2,115200 nmi_watchdog=0
```
The same change must be made in the /etc/securetty and /etc/inittab files. Run the init q command once the change has been made.

Alternatively, the console=ttyS1 setting must be changed in these 3 files on each node individually, followed by a reboot.

# 6.6 Time Zone Settings for the Installation

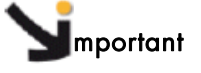

By default all nodes installed using NFS are configured with the US keyboard setting (KEYTABLE option in /etc/sysconfig/keyboard) and the time zone configured for the Management Node.

<span id="page-35-0"></span>Do not use the following time zones when installing the Management Node: Brazil/\*, CET, CST6CDT, Chile/\*, Cuba, EET, EST, EST5EDT, Egypt, Eire, Etc/\*, Factory, GB, GB-Eire, GMT, GMT+0, GMT-0, GMT0, Greenwich, HST, Hongkong, Iceland, Iran, Israel, Jamaica, Kwajalein, Libya, MET, MST, MST7MDT, Mexico/\*, NZ, NZ-CHAT, Navajo, PRC, PST8PDT, Poland, Portugal, ROC, ROK, Singapore, Turkey, UCT, UTC, Universal, W-SU, WET, Zulu

- See [https://bugzilla.redhat.com/show\\_bug.cgi?id=481617](https://bugzilla.redhat.com/show_bug.cgi?id=481617) for more information on this problem.
- See Section 3.1.6 in the bullx cluster suite XR 5v3.1U1 *Installation and Configuration Guide*  for more information on setting the Time Zone for the Management Node

Once the installation process has been completed for all the nodes of the cluster, it is then possible to modify the time zone settings if you wish to use one of the forbidden time zones above. This is done as follows:

3. On the Management Node run the command:

system-config-date

4. On the other nodes use the pdsh command to modify the /etc/sysconfig/clock file.

# 6.7 Important Notes regarding the installation

### 6.7.1 Cluster DB

When a pre-installed cluster is delivered, be sure to save the Cluster DB. This is specific to your configuration.

### 6.7.2 Ksis deployment

# mportant

To use Ksis to deploy your nodes it is mandatory to put the / file system on sda.

#### Disk Space

Ksis uses all the disk space available on the deployed nodes for the swap partition. So if you wish the swap partition to be the same size on both the Reference Node and on the deployed nodes, create dummy partitions on the Reference Node before deploying it.

### 6.7.3 BIOS update

Do not update your BIOS unless you are sure that it is necessary. Contact Bull Technical Support for more information.

6-6 bullx cluster suite XR 5v3.1U1 ADDON2 - Software Release Bulletin

### <span id="page-36-0"></span>6.7.4 SSD Devices and small capacity disks

If the Disk Device is less than 73 GBs in size (66 GBs of free space) then manual partitioning must be used for the installation, as described in the third point of *Section 3.4.4* of the bullx cluster suite XR 5v3.1U1 *Installation and Configuration Guide* (ref 86 A2 19FA 02).

### 6.7.5 Partitioning Problems when installing RHEL5.3

For example, on NovaScale R440 and R460 platforms, re-installing a RHEL5.3 system on a disk previously installed with LVM partitioning may lead to the following errors:

- 1. Cannot boot with grub error 15
- 2. Error message: Specified nonexistent disk xxx ….

To overcome this problem, enter the command:

cat /proc/partitions

#### Output example

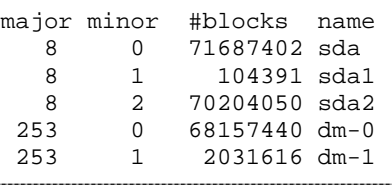

5. Check your hardware

If you have partitions names starting with DM, then you may have this problem. This occurs when the RAID hardware is validated.

Check that the jumper that validates RAID hardware management on the motherboard of the machine is correctly set to the no RAID position, and then manually reinstall the system from the RHEL5.3 DVD.

Please, refer to the NovaScale R440 and R460 hardware documentation for information about setting RAID hardware on local disks.

6. Installation option.

After checking your hardware, use the nodmraid option when installing RHEL.

### 6.7.6 LDAP Authentication Protocol

#### Backing up configuration before installation

Before installing or updating the **openldap-auth** packages please backup the following configuration files:

- On the Master and Slave LDAP nodes: /etc/openldap/slapd-auth.conf
- On the client node:
	- /etc/ldap.conf

#### <span id="page-37-0"></span>Starting the ldap-auth service automatically

After LDAP has been installed and configured the **ldap-auth** service must be configured, using the command below, so that it starts automatically on the Management Node:

```
# chkconfig --levels 35 ldap-auth on
```
Run the command below to check the service state:

```
# chkconfig --list ldap-auth
```
If the service is not active then start it with the command below:

# service ldap-auth start

The service will restart automatically when the init is at run level 3 or 5.

#### Name Service Consistency

After the installation and configuration of the LDAP or NIS authentication protocols, it is recommended to restart the nscd service on all Service Nodes to avoid consistency problems in the Name Service (NS) cache content. To do this, run the following command:

# pdsh -w node[a-z] service nscd restart

### 6.7.7 Bonus RPM Installation

The BONUS packages must be installed manually. Search for the latest version of these RPMs in the sub-directories of the /release directory on the Management Node and then install them on the node by using the command:

yum localinstall xx\* xx\*

### 6.7.8 Ethernet 10 Gigabit cards

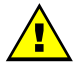

#### **WARNING**

These cards are supported for enterprise backbone network connections only. They are not supported for administration or interconnect networks.

If you use Myrinet 10 Gigabit cards, the myri10ge-linux-<version> driver for standard RHEL5.3 and for Bull kernels are delivered on the BAS5 for Xeon V3.1 XHPC DVD. These are installed as follows:

#### 6.7.8.1 RHEL5.3 kernel

RPM Location XHPC/modules-rhel/myri10ge-linux-<version>.el5.x86\_64.rpm

#### Installation command

yum install myri10ge-linux --enablerepo=xhpc-modules-rhel

### <span id="page-38-0"></span>6.7.8.2 Bull kernel

RPM Location XHPC/modules-bull/myri10ge-linux-<version>.el5.Bull.1.x86\_64.rpm

#### Installation command

yum install myri10ge-linux --enablerepo=xhpc-modules-bull

### 6.7.9 Intel Compilers and Runtime Libraries

See Chapter 7 in the bullx cluster suite XR 5v3.1U1 *Installation and Configuration Guide*

### 6.7.10 Bull System Backup Restore

The installation warning, below, for the Bull System Backup Restore rpm does not have functional consequences.

```
================================================== 
WARNING: it seems that webmin isn't installed on that system.If you 
install it later, don't forget to add mkcdrec to the list of modules in 
/etc/webmin/webmin.acl to make mkcdrec's webmin module available
==================================================
```
Webmin is not mandatory for BSBR.

### 6.7.11 NovaScale R421/R422 DHCP reboot

To prevent difficulties when rebooting NovaScale R421/R422 machines via DHCP:

a. Stop the node using the command below:

ipmitool -U <br/> <br/>bmcuser> -P <br/> <br/> <br/>than -H <br/> <br/>than -H <br/>thassis power off

b. Reset the BMC from cold:

ipmitool -U <bmcuser> -P <bmcpasswd> -I lan -H <bmcip> bmc reset cold

This can take a while (up to 1 minute)

c. Restart the machine when the BMC is available:

ipmitool -U <bmcuser> -P <bmcpasswd> -I lan -H <bmcip> chassis power on

# <span id="page-39-0"></span>6.8 Upgrading to bullx cluster suite XR 5v3.1U1 ADDON2

### 6.8.1 Upgrading from BAS5 for Xeon V1.1 and V1.2

#### PBS Professional clusters

### mportant

Verify that the PBS license file is mirrored (in the same directory on both servers).

#### NFS High Availability clusters

Before bullx cluster suite XR 5v3.1U1 is installed, save the existing BAS5 for Xeon V1.1 or V1.2 /etc/storageadmin/haionfs.conf file on the Management Node on an external backup device.

Following the upgrade of the Management Node software to **bullx cluster suite XR** 5v3.1U1, copy the saved haionfs.conf file to /etc/storageadmin/ha/hafsnfs.conf file on the Management Node.

### 6.8.2 Upgrading from BAS5 for Xeon V1.1

#### gmond.conf

The **amond.conf** file is saved with your cluster details in it after upgrading from **BAS5 for** Xeon V1.1 to bullx cluster suite XR 5v3.1U1. Check that the file in the /usr/share/doc/…./template folder does not present new metrics for the cluster. If it does, customise the template again as described in Chapter 3 in the bullx cluster suite XR 5v3.1U1 *Installation and Configuration Guide* for both the Management Node and Reference Nodes.

# 6.9 Storage

### 6.9.1 Software for StoreWay Optima1250 storage systems

In order that the xyr\_admin commands work correctly the software versions for StoreWay Optima1250 storage systems should be:

Firmware: 3.3.27 minimum StoreWay Master: 3.07.02 minimum

### 6.9.2 EMC management

See Chapter 4 in the bullx cluster suite XR 5v3.1U1 *Installation and Configuration Guide* for more information.

# <span id="page-40-0"></span>6.10 hpcsnap

If you need to contact Bull HPC Support please use the hpcsnap tool to record the details of your bullx cluster suite installation.

See Section 3.4 in the bullx cluster suite *Maintenance Guide* for more information on the hpcsnap tool.

# <span id="page-42-1"></span><span id="page-42-0"></span>Chapter 7. [High Availability](#page-42-1)

# 7.1 Restarting HA Cluster Suite

Each time HA Cluster Suite is stopped on a pair of HA nodes (Management or NFS), it must be restarted simultaneously on both nodes, so that the cluster is correctly initialized. For Management Nodes and NFS I/O nodes, firstly start HA Cluster Suite on the Primary Node and then immediately afterwards start HA Cluster Suite on the Secondary Node.

# 7.2 Configuring NTP on Nodes for clusters with Management Node High Availability

### 7.2.1 Configuring NTP on the Management Nodes

Note This section replaces section 3.1.3 in the bullx cluster suite *High Availability Guide* (Ref.86 A2 25FA 02).

NTP is Highly Available by default and so does not need any special configuration beyond what is described below.

It is assumed that 10.1.0.1 is the IP address of the Primary Management Node and 10.1.0.2 is the IP address of the Secondary Management Node. If you are using a local clock, edit the /etc/ntp.conf file to configure NTP, as follows:

1. On the Primary Management Node:

```
restrict default nomodify notrap noquery 
restrict 10.1.0.2 
restrict 10.0.0.0 mask 255.0.0.0 notrap nomodify 
restrict 127.0.0.1 
peer 10.1.0.2 
tos floor 1 orphan 7 
server 127.127.1.0 # local clock 
fudge 127.127.1.0 stratum 10 
driftfile /var/lib/ntp/drift 
broadcastdelay 0.008 
keys /etc/ntp/keys 
tinker panic 0 
tinker stepout 0
```
2. On the Secondary Management Node:

```
restrict default nomodify notrap noquery 
restrict 10.1.0.1 
restrict 10.0.0.0 mask 255.0.0.0 notrap nomodify 
restrict 127.0.0.1 
peer 10.1.0.1 
tos floor 1 orphan 7 
server 127.127.1.0 # local clock
fudge 127.127.1.0 stratum 10 
driftfile /var/lib/ntp/drift 
broadcastdelay 0.008
```

```
keys /etc/ntp/keys 
tinker panic 0 
tinker stepout 0
```
<span id="page-43-0"></span>3. Restart the service on both nodes:

```
service ntpd restart
```
And check the service with the netstat and ps system commands.

### 7.2.2 Change KSIS Post Configuration

The NTP service on the nodes has to include the IP addresses of both Management Nodes.

1. Disable the post deployment configuration of NTP. In the example which follows the Primary Management Node has an IP address of 10.0.0.1 and the Secondary Management Node has an IP address of 10.0.0.2. The command below disables the ksis post deployment configuration of the NTP service and has to be launched on the Primary Management Node:

```
ksis postconfig disable CONF_20_NTP 
ksis postconfig buildconf 
rsync -a --del /etc/systemimager/ root@10.0.0.2:/etc/systemimager
```
2. Deploy a node reference image to one node of each type e.g. Login, I/O, COMPUTE(X).

```
ksis deploy < Node_image> node
```
3. Configure NTP on each deployed node type by adding two server lines for the Management Nodes in the /etc/ntp.conf file, as shown in the example below:

```
server 10.0.0.1 
server 10.0.0.2 
driftfile driftfile /var/lib/ntp/drift
```
4. Make an image of each node type:

ksis create <New\_ Node\_image> <New\_ Node>

5. Deploy the new image to all the nodes of that type in the cluster.

```
ksis deploy <New_Node_image> node[1-x]
```
6. Run postconfig.

# <span id="page-44-0"></span>7.3 Starting Nagios on the Secondary Node for Mixed Management Node Installs

For clusters which include a Primary Management Node which has been upgraded from BAS5 for Xeon V1.1 and V1.2 to bullx cluster suite XR 5v3.1U1 and a Secondary Management Node which is installed from 'scratch', Nagios will not start on the Secondary Management Node as the UIDs are not the same.

Check the UIDs and GUIDs are the same on both Management Nodes, and if they are not the same, change the UID and GUID on the Primary Node to match those in place on the Secondary Node.

# 7.4 Cluster Suite status display

If you use the Cluster Suite 5 clustat command to display the status of the Cluster Suite defined services for that node, be aware that the text display mode of clustat truncates service names to 12 characters.

For example, for two services respectively named lustre\_xena10 and lustre\_xena11, the clustat command will display:

service:lustre\_xena1 disabled service:lustre\_xena1 disabled

To ensure that the services are displayed correctly, use the XML display mode for the clustat command: clustat –x, the services will be displayed as below:

```
name="service:lustre_xena10" last-owner="xena10" 
name="service:lustre_xena11" last-owner="xena11"
```
# 7.5 PBS Professional High Availability

Following an upgrade from BAS5 for Xeon v1.1 and v1.2 ensure that the PBS license file is mirrored (in the same directory on both servers).

# 7.6 NovaScale R422 E2, R423 E2 and R423 E2T2 High Availability pairs

The stordepha dump option is not supported for these machines. Use the reboot option instead.

# <span id="page-45-0"></span>7.7 ClusterDB and ldap Mountpoint labels

Use the HA\_MGMT:cdb label instead of the HA\_MGMT:clusterdb for the /var/lib/pgsl/data mount point, and the HA\_MGMT:dblustre label instead of HA\_MGMT:ldaplustre for the /var/lib/ldap mount point.

Note This information replaces the labels indicated in *Table 3.1* and *Chapter 3* in the bullx cluster suite *High Availability Guide* (Ref.86 A2 25FA 02) for these mount points.

# 7.8 Problems relocating the HA\_MGMT service with LDAP

Restart the nscd service on all Service Nodes to avoid relocation problems for the HA\_MGMT service for clusters which use the LDAP authentication protocol. Run the following command to do this:

# pdsh -w node[a-z] service nscd restart

# <span id="page-46-1"></span><span id="page-46-0"></span>Chapter 8. [Restrictions and Known Problems](#page-46-1)

# 8.1 X Windows display on the Management Node

Problem Description: Bad X Windows definition. The bottom line does not display correctly and appears cut following a reboot after the RHEL Server Congratulations the installation is complete screen appears on X11 systems.

#### Solution:

- a. Hold down the Ctrl Alt F2 keys to go to the shell prompt for console 2
- b. Save the xorg.conf file by using the commands below:

cd /mnt/sysimage/etc/X11 cp -p xorg.conf xorg.conf.orig

c. Edit the xorg.conf file by using the command below:

vi /mnt/sysimage/etc/X11/xorg.conf

d. Go to the Screen section, subsection Display and after the **Depth 24 line** add the following line.

```
----------------------------------------------------------------- Modes "1024x768" "832x624" 
-----------------------------------------------------------------
```
- e. Save the file and exit vi
- f. Confirm that the modifications have been registered by running the command:

diff xorg.conf.orig xorg.conf

This will give output similar to that below:

----------------------------------------------------------------- 27a28

> Modes "1024x768" "832x624"

- ---------------------------------------------------------------- g. Check the screen appearance is OK by holding down the Ctrl Alt F6 keys
	- h. Click on the Reboot button
- Note The screen resolution can be changed at any time by holding down Ctrl Alt or Ctrl Alt + on the keyboard.

Do not run the system-config-display command.

# <span id="page-47-0"></span>8.2 Ethernet Management Network

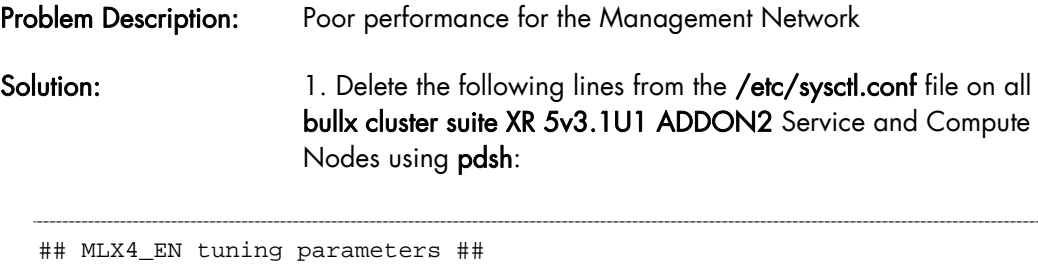

```
net.ipv4.tcp_timestamps = 0 
net.ipv4.tcp_sack = 0 
net.core.netdev_max_backlog = 250000 
net.core.rmem max = 16777216net.core.wmem_max = 16777216 
net.core.rmem_default = 16777216 
net.core.wmem_default = 16777216 
net.core.optmem_max = 16777216 
net.ipv4.tcp_mem = 16777216 16777216 16777216 
net.ipv4.tcp_rmem = 4096 87380 16777216 
net.ipv4.tcp_wmem = 4096 65536 16777216 
## END MLX4_EN ##
```
2. Run the command below as root:

```
sysctl -p 
/sbin/ib_ipoib_sysctl unload 
mv /sbin/ib_ipoib_sysctl /sbin/ib_ipoib_sysctl.orig
```
3. Create the sysctl\_param file with the default parameters, as below.

```
#cat >/tmp/sysctl_param <<EOF 
net.ipv4.tcp_timestamps = 1 
net.ipv4.tcp_sack = 1 
net.core.netdev_max_backlog = 1000 
net.core.rmem_max = 131071 
net.core.wmem_max = 131071 
net.core.rmem_default = 126976 
net.core.wmem_default = 126976 
net.core.optmem_max = 20480 
net.ipv4.tcp_mem = 196608 262144 393216 
net.ipv4.tcp_rmem = 4096 87380 4194304 
net.ipv4.tcp_wmem = 4096 16384 4194304 
EOF
```
4. Load the sysctl settings from the sysctl\_param by running the command below:

#sysctl -p /tmp/sysctl\_param

# <span id="page-48-0"></span>8.3 pdsh and nsctrl commands

The pdsh and nsctrl commands do not work correctly if there are any files in the directory where the command is launched with file names that include the name of a node, or a list of nodes, e.g. n[1-4].

# 8.4 HPC Toolkit

mportant

HPC Toolkit does not work in an MPIBull2 environment.

### 8.5 Lustre

### 8.5.1 OSTs out of space

Solution: There are a few cases where the Lustre OSTs might become unbalanced in this way. The primary reason is if a very large single file was created on the OST and is consuming a large amount of space.

> Another possibility, when the OST appears as the first OST in the index 0 file system, is that lfs setstripe is incorrectly setting the starting OST index to 0 for a large number of files. The starting OST index should be set to -1, instead. This will then start on the next available OST, round robin.

> The MDS will avoid allocating objects on OSTs with less than 0.1% of space available, but depending on the workload and average file size this figure may not be large enough. The workaround is to disable object allocation to these OSTs manually by running on the MDS node. An example of device use follows:

mds# lctl lctl> device\_list

```
1 UP mdt MDT MDT_UUID 3 
2 UP mds mds1 mds1_UUID 5 
3 UP lov lov_mds1 604a2454-f571-4f0e-866a-2ab888b7c977 4 
4 UP osc OSC_localhost_ost1_mds1 604a2454-f571-4f0e-866a-2ab888b7c977 
5 
5 UP osc OSC_localhost_ost2_mds1 604a2454-f571-4f0e-866a-2ab888b7c977 
5
```
lctl> device %OSC\_localhost\_ost1\_mds1 # could also use "device 4" here

Name OSC\_localhost\_ost1\_mds1 is device 4

<span id="page-49-0"></span>lctl> deactivate

```
(console) Apr 12 15:00:46 localhost kernel: Lustre: 
20470:30034:(recover.c:322:ptlrpc_set_import_active()) setting import 
ost1_UUID INACTIVE by administrator request
```
lctl> quit

 The MDS will not allocate any new objects to ost1, but as this OST is not deactivated on the clients they can still carry out read/write/unlink operations on the files there. When the files are unlinked from this OST, or files are created on the new OSTs the space usage will be balanced and the OST can be reactivated:

mds# lctl --device %OSC\_localhost\_ost1\_mds1 recover

```
(syslog) Lustre: OSC_localhost_ost1_mds1: Connection restored to 
service ost1 using nid 0@lo
```
 See the link below for a description and evolution of the problem on the CFS website: [https://bugzilla.lustre.org/show\\_bug.cgi?id=12162](https://bugzilla.lustre.org/show_bug.cgi?id=12162)

### 8.5.2 Compatibility with MPI/IO

Solution: To have both services, mount the Lustre File system using either the localflock option or the flock option, depending on the need for either local or global file locking capabilities.

### 8.5.3 Performance Loss

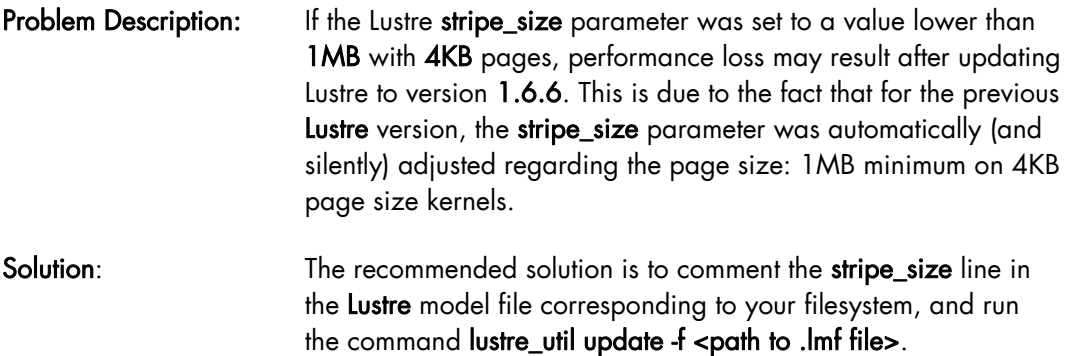

### 8.5.4 e2fsprogs Error Message

Problem Description: The following error message appears when you try to install or reinstall the mgs service using the service mgs install or service mgs reinstall commands.

WARNING: The e2fsprogs package currently installed on your system does not support "uninit\_bg" feature.

<span id="page-50-0"></span>Please install the latest version of e2fsprogs from <http://downloads.lustre.org/public/tools/e2fsprogs/> to enable this feature. Feature will not be enabled until e2fsprogs is updated and 'tune2fs -O uninit\_bg %{device}' is run.

Solution: Update the PATH variable declaration in the /etc/init.d/mgs script by adding the /usr/lib/lustre path, as shown below.

Before update:

 # System path, if script launched by another daemon PATH=/usr/sbin:/usr/bin:/sbin:/bin

After update:

 # System path, if script launched by another daemon PATH=/usr/lib/lustre:/usr/sbin:/usr/bin:/sbin:/bin

Following the script modification, the WARNING message should not appear.

### 8.5.5 Tuning phase appears to start early on the MDS Nodes

Problem Description: For large Lustre file system configurations with dozens of nodes or OSTs, error messages, similar to that below, may appear stating that there were problems setting the file system tuning parameters following the launch of the **lustre** util start command:

lustre\_util start -f t7cell

```
Checking devices on node18... 
Checking devices on node19... 
Checking devices on node23... 
....... 
* Error - No file matching /proc/fs/lustre/osc/*t7cell-OST001b*/max_rpcs_in_flight 
Error - No file matching /proc/fs/lustre/osc/*t7cell-OST000d*/max_rpcs_in_flight*
  Ok - "8" written in /proc/fs/lustre/osc/t7cell-OST00de-osc/max_rpcs_in_flight 
  Ok - "8" written in /proc/fs/lustre/osc/t7cell-OST00d0-osc/max_rpcs_in_flight 
....... 
 Ok - "8" written in /proc/fs/lustre/osc/t7cell-OST0036-osc/max_rpcs_in_flight 
  *Error - No file matching /proc/fs/lustre/osc/*t7cell-OST0028*/max_rpcs_in_flight* 
....... 
 Ok - "8" written in /proc/fs/lustre/osc/t7cell-OST001c-osc/max_rpcs_in_flight 
  Ok - "8" written in /proc/fs/lustre/osc/t7cell-OST000e-osc/max_rpcs_in_flight 
 Ok - "8" written in /proc/fs/lustre/osc/t7cell-OST0000-osc/max_rpcs_in_flight 
--- 
FILESYSTEMS STATUS 
+-----------+----------+--------+--------+----------------+----------+ 
| filesystem| config |running | number | migration |Available | 
| | status | status |of clts | | space | 
           +-----------+----------+--------+--------+----------------+----------+ 
|t7cell |installed |online |0 |0 OSTs migrated |319.2 TB |
+-----------+----------+--------+--------+----------------+----------+ 
- -Ok - Devices successfully checked for filesystem t7cell 
Ok - I/O schedulers successfully set for filesystem t7cell 
Ok - Filesystem t7cell successfully started 
*Error - No file matching /proc/fs/lustre/osc/*t7cell-OST001b*/max_rpcs_in_flight (on 
node13)
```

```
Error - No file matching /proc/fs/lustre/osc/*t7cell-OST000d*/max_rpcs_in_flight (on 
node13) 
Error - No file matching /proc/fs/lustre/osc/*t7cell-OST0028*/max_rpcs_in_flight (on 
node13)* 
 ....... 
Error - Problems setting filesystem t7cell tuning parameters on node13
```
Solution: Run the lustre\_util tune\_servers command on your file system to complete its tuning process:

lustre\_util tune\_servers -f t7cell

# 8.6 MPIBull2

 $8.6.4$ 

# 8.6.1 MPI\_PUBLISH\_NAME

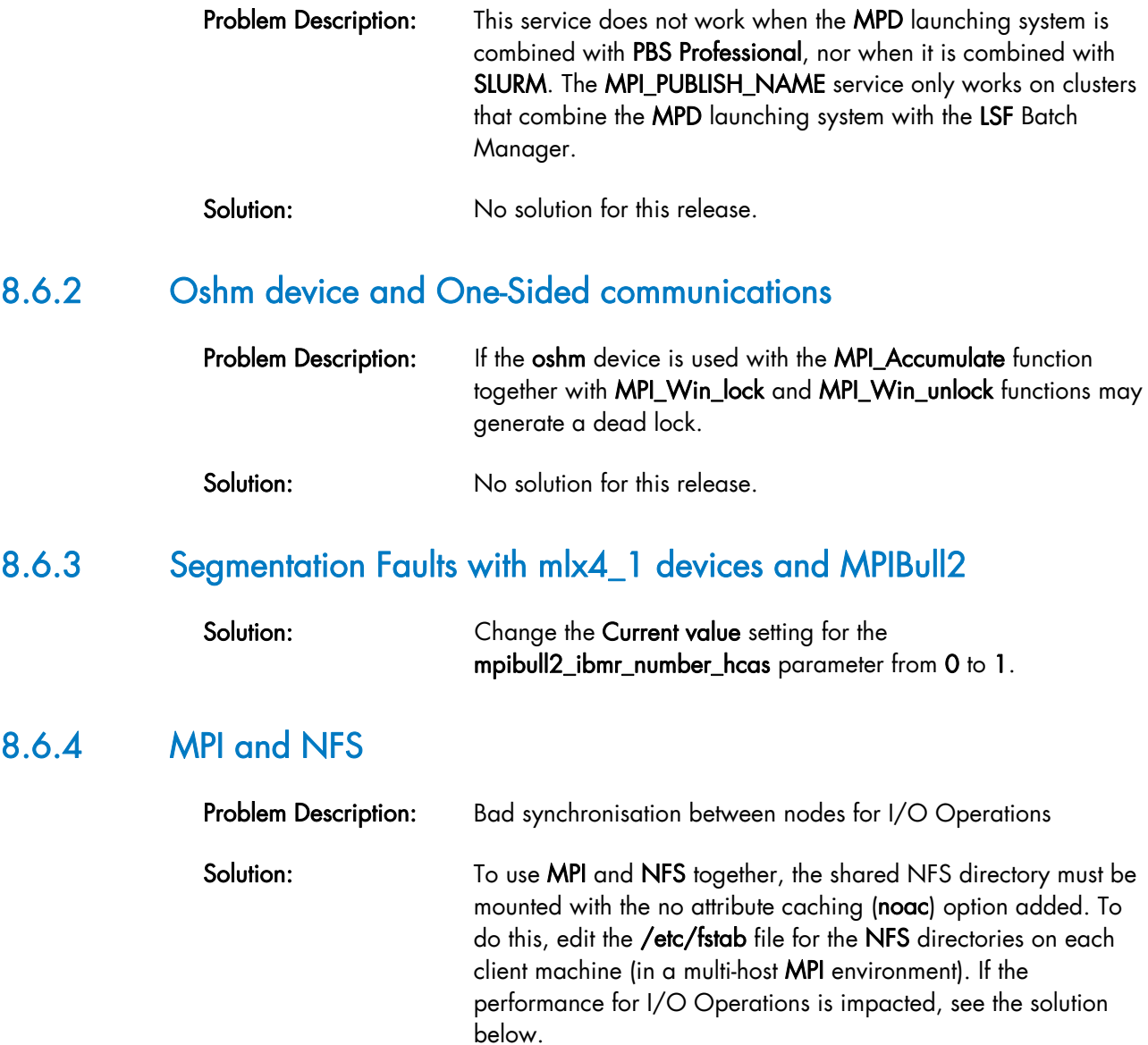

Run the command below on the NFS client machines:

grep nfs\_noac /etc/fstab

<span id="page-52-0"></span>Note **nfs\_noac** is the name of the mount point.

The fstab entry for /nfs\_noac should appear as below:

/nfs\_noac /nfs\_noac nfs bg,intr,noac 0 0

If the noac option is not present, add it and then remount the NFS directory on each machine using the commands below.

umount /nfs\_noac mount /nfs\_noac

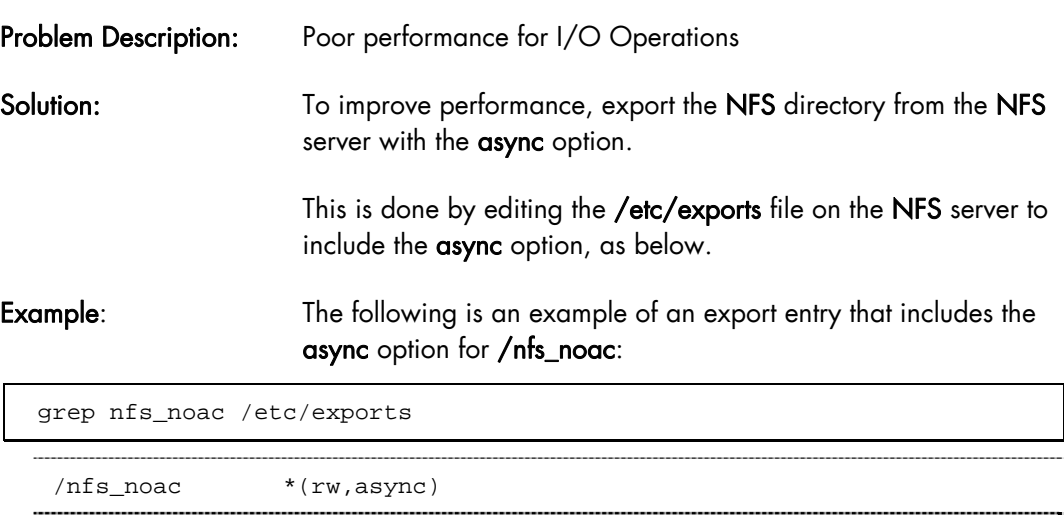

If the async option is not present, add it and export the new value:

exportfs -a

# 8.7 SLURM

### 8.7.1 srun does not work

Problem Description: srun does not work and displays the following error message:

srun: error: Unable to create job step: Error generating job credential

```
Solution: Check the SLURM version 2.0.1 configuration file. Either the A.
                       OR the B. parameter setting combinations must appear in the 
                       file. 
A. 
  AuthType=auth/munge 
  CryptoType=crypto/munge
```
Note The munge setting, used with the munge service, is recommended by Bull for security reasons. See *Chapter 3* in the bullx cluster suite XR 5v3.1U1*Installation and Configuration Guide* (Ref 86 A2 19FA 02) for details on installing and configuring SLURM and Munge.

B.

```
AuthType=auth/none 
CryptoType=crypto/openssl
```
### 8.7.2 SLURM Man Pages

Problem Description: Incorrect details in the srun man page:

1. The **--**comment option is listed twice. Ignore the text below:

```
 --comment=<string> An arbitrary comment.
```
2. The contiguous option appears twice, the first description, shown below, is correct.

```
--contiguous 
If set, then the allocated nodes must form a contiguous set. Not 
honored with the topology/tree or topology/3d_torus plugins, both of 
which can modify the node ordering. Not honored for a job step's 
allocation.
```
3. The **parallel run** options listed are incorrect. The corrected options, from  $\text{-}c$  to  $\text{-}p$ , are shown below:

```
Usage: srun [OPTIONS...] executable [args...] 
  -c, --cpus-per-task=ncpus number of cpus required per task 
       --checkpoint=time job step checkpoint interval 
      --checkpoint-dir=dir directory to store job step checkpoint image 
files 
       --comment=name arbitrary comment 
-d, --slurmd-debug=level slurmd debug level<br>-D, --chdir=path change remote curr
                              change remote current working directory
-e, --error=err location of stderr redirection 
--epilog=program run "program" after launching job step<br>F. --preserve-env env vars for node and task counts over
                              env vars for node and task counts override
command-line flags 
--get-user-env used by Moab. See srun man page.<br>-H, --hold submit job in held state
-H, --hold<br>-i, --input=in submit job in held state<br>location of stdin redire
-i, --input=in location of stdin redirection<br>-I, --immediate[=secs] exit if resources not availab
     -I, --immediate[=secs] exit if resources not available in "secs" 
                              run under already allocated job
-J, --job-name=jobname name of job 
-k, --no-kill do not kill job on node failure<br>-K, --kill-on-bad-exit kill the job if any task termin
                              kill the job if any task terminates with a
non-zero exit code<br>-1, --label
-1, --label prepend task number to lines of stdout/err<br>-L, --licenses=names required license, comma separated
-L, --licenses=names required license, comma separated -m, --distribution=type distribution method for processes
                              distribution method for processes to nodes
(type = block|cyclic|arbitrary) 
      --mail-type=type notify on state change: BEGIN, END, FAIL or 
ALL 
     --mail-user=user who to send email notification for job state
changes 
    --mpi=type type of MPI being used
    --multi-prog if set the program name specified is the
configuration specification for multiple programs 
-n, --ntasks=ntasks number of tasks to run 
     --nice[=value] decrease secheduling priority by value 
    --ntasks-per-node=n number of tasks to invoke on each node 
-N, --nodes=N number of nodes on which to run (N = min[-
max])<br>-o, --output=out
-o, --output=out location of stdout redirection<br>-0, --overcommit overcommit resources
                             overcommit resources
-p, --partition=partition partition requested 
    --prolog=program run "program" before launching job step
     --propagate[=rlimits] propagate all [or specific list of] rlimits 
    --pty run task zero in pseudo terminal
```
Problem Description: The scontrol man page for the update command refers to MinMemory=<megabytees>. This should read MinMemoryNode=<megabytes>

# 8.8 InfiniBand Switches

# mportant

The **ibsw** fw update command to update the firmware for InfiniBand switches is only supported for **Mellanox** switches. Please contact Bull technical support regarding WIPRO switches.

# <span id="page-55-0"></span>8.9 syslog-ng

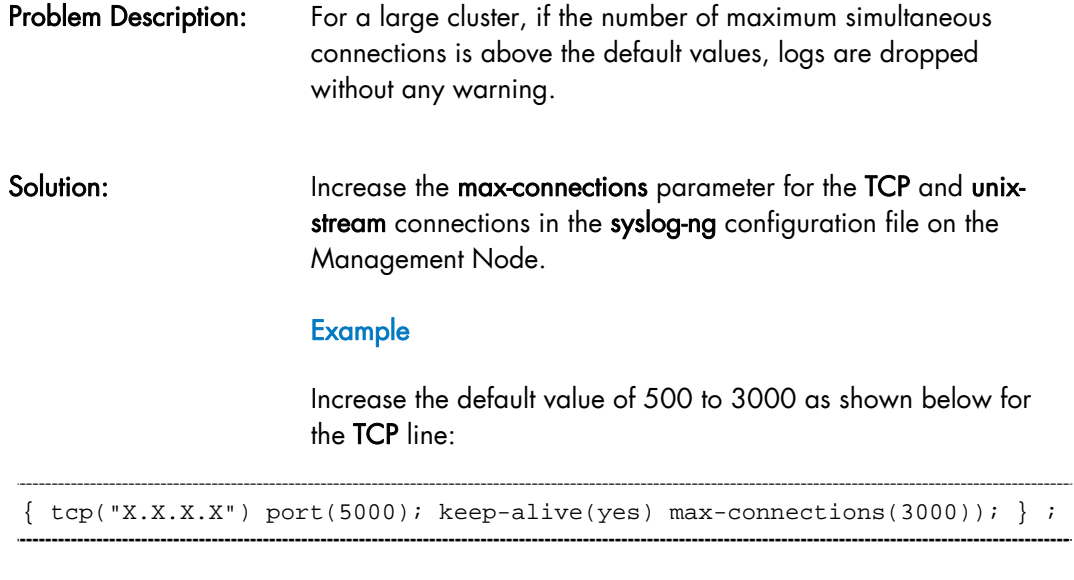

and for the unix-stream line:

{ unix-stream  $(''/dev/log' max-connections(3000))$ ; internal(); };

# 8.10 Bull System Manager

# 8.10.1 Map view refresh

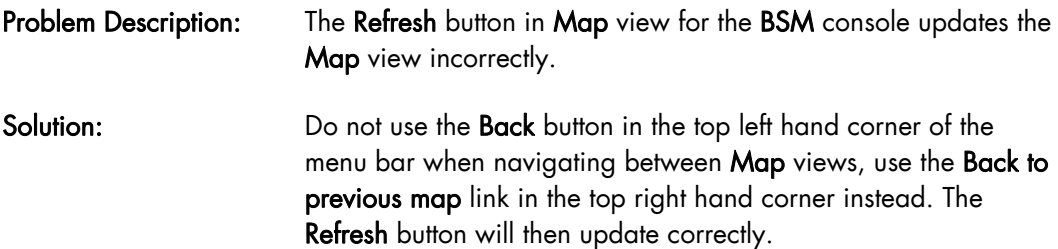

# 8.10.2 Display of Interconnect and Lustre Performance Graphics

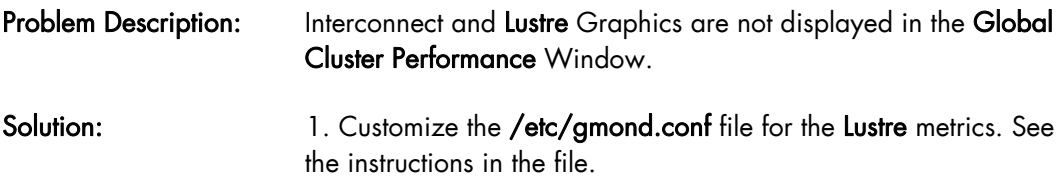

- 2. Edit the /etc/php.ini configuration file
- 3. Change the register\_long\_arrays parameter from Off to On
- 4. Reboot the httpd service.

service httpd restart

<span id="page-56-0"></span>Note There is no solution for the display of the Interconnect Performance Graphics for this release.

### 8.10.3 Nagios and PBS Professional

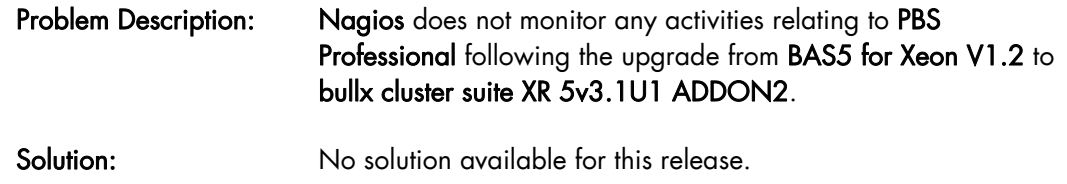

# 8.11 Intel Tools

### 8.11.1 Intel Vtune Performance Analyzer for Linux

Problem Description: The following message appears when running Intel Vtune:

```
Loading the VTune analyzer sampling driver: 
  FATAL: Module vtune_drv not found. 
  Error: unable to find device "vtune" in /proc/devices ! 
  FATAL: Error running install command for vtune drv
Solution: This is not a fatal error but only a warning and results when the
                      kernel loaded is not the Bull modified kernel.
```
See Chapter 7 in the bullx cluster suite XR 5v3.1U1 *Installation and Configuration Guide* (Ref. 86 A2 19FA 02) for more information.

### 8.11.2 Intel Fortran version 11 compilers with the Fortran 90 standard.

Problem Description: Intel Fortran version 11 compilers produce errors with the Fortran 90 standard using the r16 option on clusters with MPIBull2. The technical description of this problem follows: <span id="page-57-0"></span>*The Intel® C compiler does not support a 16byte (i.e. 128 bit) definition of long double. By default on Linux the Intel® C compiler defines long double as a 10byte (80 bit) representation. Intel® C compiler supports the data types of the native C++ Compiler (in this case gcc). The Intel Fortran compiler with -r16 is defining the floating point number to by 16bytes (128bits). This is why the values can not be compared or printed when you use the -r16 switch.*

Solution: There is no solution for this release.

# 8.12 Storage

### 8.12.1 I/O device aliases on nodes

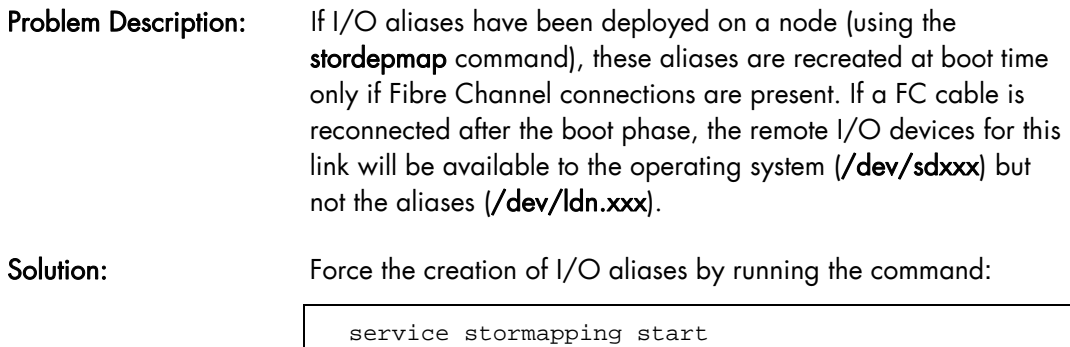

# 8.13 IBS Tools

# 8.13.1 **IBS tool for InfiniBand Diagnostics**

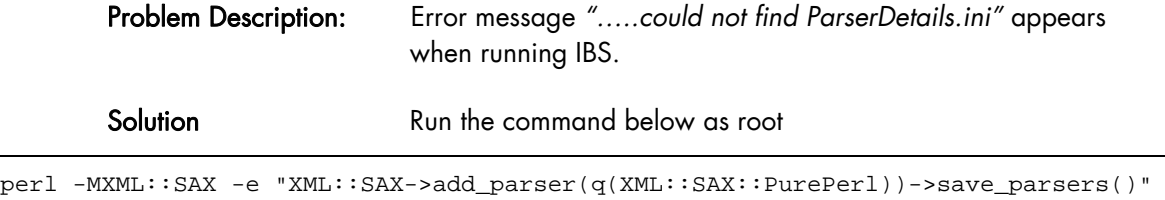

# 8.14 Electric Fence

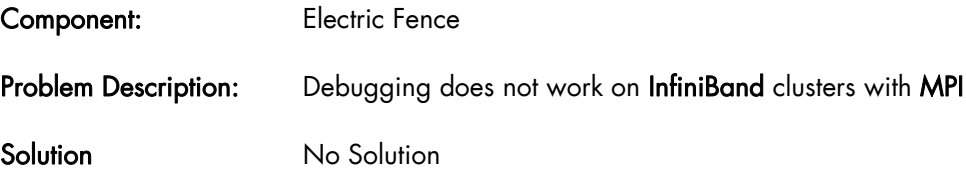

# <span id="page-58-0"></span>8.15 Conman and IPMI Tools

# 8.15.1 ipmitools on NovaScale R440 and R460 Platforms

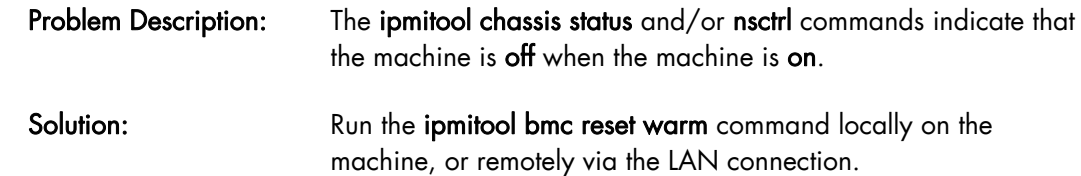

# 8.16 Additional Ethernet Cards for NovaScale R460 Machines

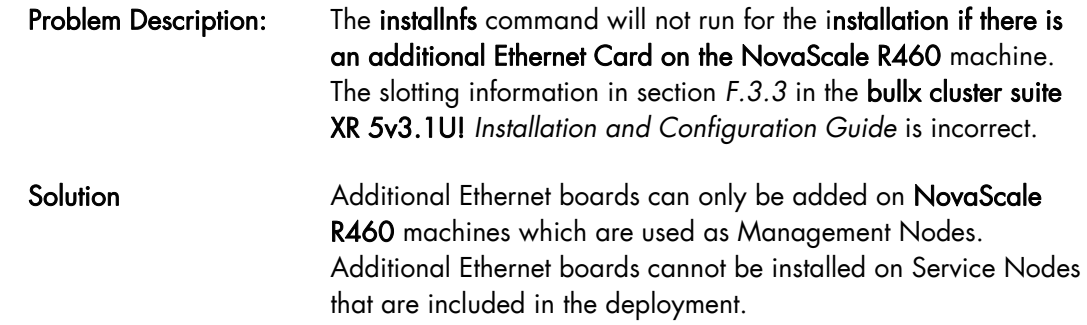

# 8.17 Bull System Backup Restore

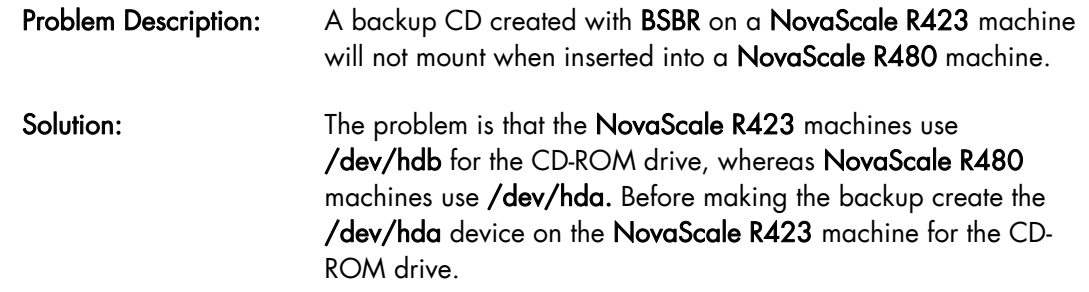

# <span id="page-60-1"></span><span id="page-60-0"></span>Chapter 9. [Default Logins for different Cluster Elements](#page-60-1)

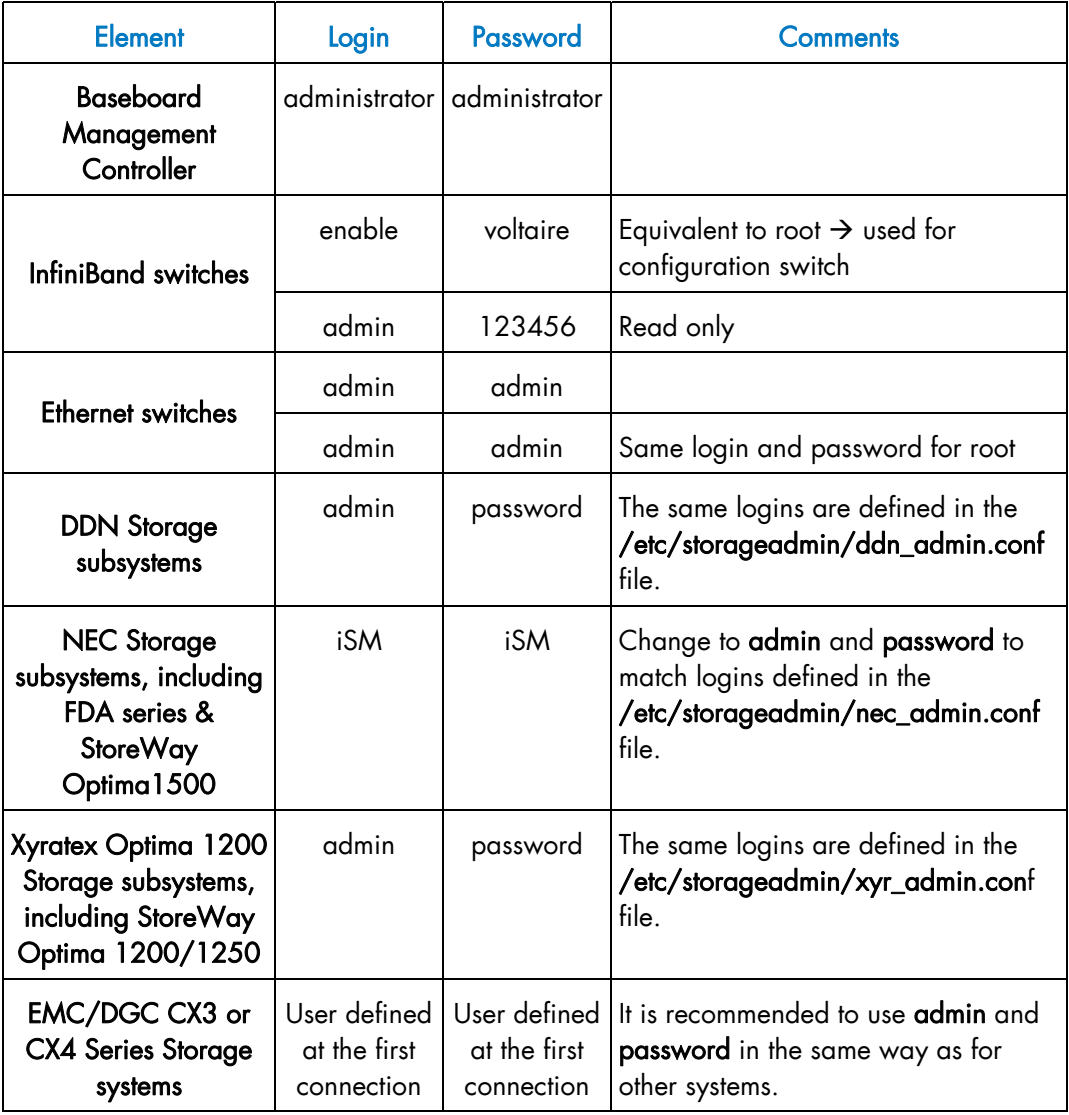

<span id="page-63-0"></span>BULL CEDOC 357 AVENUE PATTON B.P.20845 49008 ANGERS CEDEX 01 FRANCE

REFERENCE [96 A2 73EJ 02](#page-63-0)